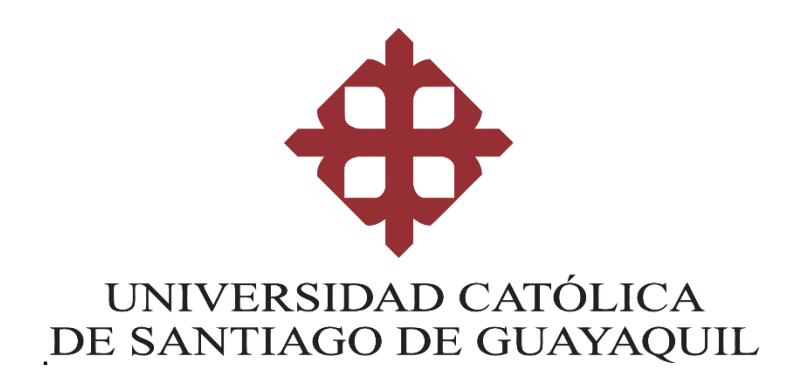

# **FACULTAD DE ARQUITECTURA Y DISEÑO**

**CARRERA DE GESTIÓN GRÁFICA PUBLICITARIA**

# **TEMA:**

Diseño guía digital para la enseñanza-aprendizaje de manualidades con materiales reciclados para jóvenes con discapacidad intelectual.

# **AUTORA:**

Chuchuca Morán Jessica Dennisse

# **Trabajo de titulación previo a la obtención del título de LICENCIADA EN GESTIÓN GRÁFICA PUBLICITARIA**

# **TUTORA:**

Lcda. Naranjo Rojas, María Katherine, Ms.

# **Guayaquil, Ecuador**

16 de septiembre de 2021

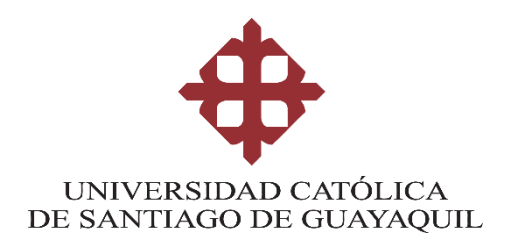

# **CERTIFICACIÓN**

Certificamos que el presente trabajo de titulación fue realizado en su totalidad por Chuchuca Morán, Jessica Dennisse, como requerimiento para la obtención del Título de **Licenciada en Gestión Gráfica Publicitaria**

# **TUTORA**

**f. \_\_\_\_\_\_\_\_\_\_\_\_\_\_\_\_\_\_\_\_\_\_**

Lcda. Naranjo Rojas, María Katherine, Ms.

# **DIRECTOR DE LA CARRERA**

**f. \_\_\_\_\_\_\_\_\_\_\_\_\_\_\_\_\_\_\_\_\_\_**

Lcda. Sánchez Mosquera, Fernanda Anaís, Ms.

Guayaquil, a los 16 del mes de septiembre del año 2021

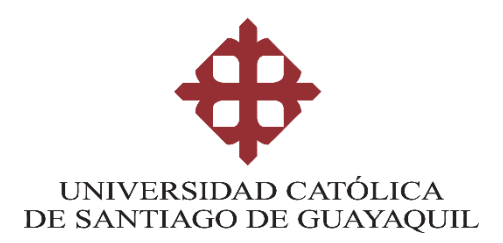

# **DECLARACIÓN DE RESPONSABILIDAD**

Yo, Chuchuca Morán, Jessica Dennisse

## **DECLARO QUE:**

El Trabajo de Titulación, Diseño guía digital para la enseñanza-aprendizaje de manualidades con materiales reciclados para jóvenes con discapacidad intelectual**,** previo a la obtención del Título de **Licenciada en Gestión Gráfica Publicitaria**, ha sido desarrollado respetando derechos intelectuales de terceros conforme las citas que constan en el documento, cuyas fuentes se incorporan en las referencias o bibliografías. Consecuentemente este trabajo es de mi total autoría.

En virtud de esta declaración, me responsabilizo del contenido, veracidad y alcance del Trabajo de Titulación referido.

**Guayaquil, a los 16 del mes de septiembre del año 2021**

**LA AUTORA**

fersica that

Chuchuca Morán, Jessica Dennisse

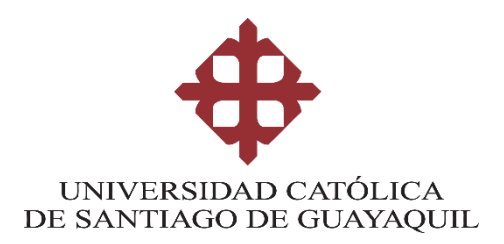

# **AUTORIZACIÓN**

Yo, Chuchuca Morán, Jessica Dennisse

Autorizo a la Universidad Católica de Santiago de Guayaquil a la publicación en la biblioteca de la institución del Trabajo de Titulación, Diseño guía digital para la enseñanza-aprendizaje de manualidades con materiales reciclados para jóvenes con discapacidad intelectual, cuyo contenido, ideas y criterios son de mi exclusiva responsabilidad y total autoría.

**Guayaquil, a los 16 del mes de septiembre del año 2021**

fessica that **f. \_\_\_\_\_\_\_\_\_\_\_\_\_\_\_\_\_\_\_\_\_\_\_\_\_\_\_\_\_**

Chuchuca Morán, Jessica Dennisse

## **REPORTE DE URKUND**

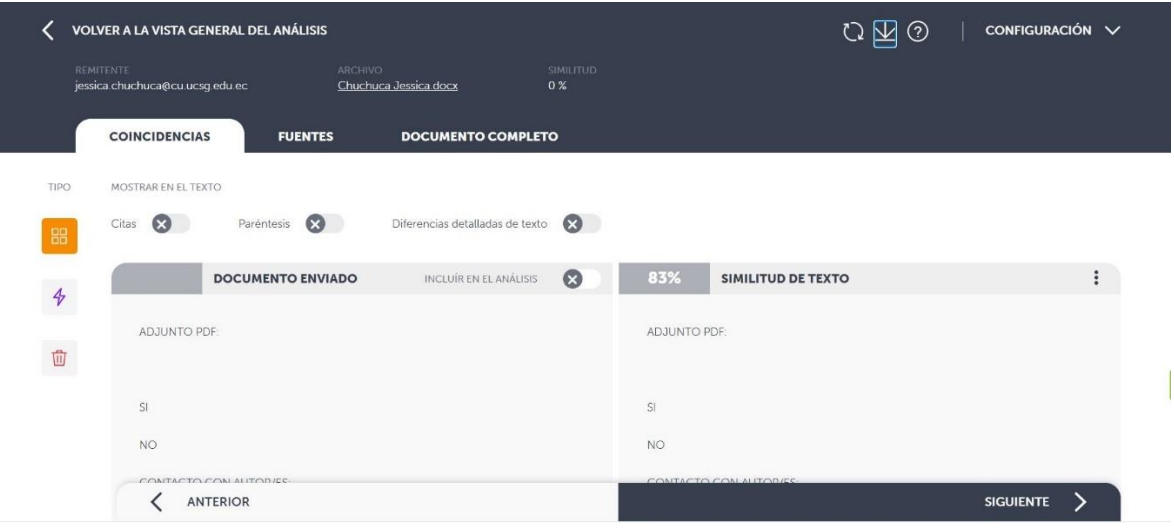

#### **AGRADECIMIENTO**

Agradezco a mis padres, Galo y Narcisa por haberme apoyado, por apoyarme a completar mis estudios y por todo su amor incondicional.

A mi hermana Andrea por alentarme y apoyarme a seguir lo que quería.

A mi tutora Katherine Naranjo por ayudarme a crear un proyecto en donde pudiera destacar mis habilidades de ilustración y me guiara a concluir este proyecto de titulación. Gracias a la Miss Anais por haberme puesto a mí límite para realizar sus trabajos, porque gracias a los mismos pude aprender a sacar todo mi potencial y ver resultados grandiosos, junto a sus recomendaciones.

A Melissa Cazar por ser la mejor amiga que esta carrera me pudo dar, por apoyarme en muchas cosas, por creer más en mí de lo que yo creo en mí y sobre todo estos últimos años en donde necesité más apoyo que nunca. A Joao por su amistad y compañerismo conmigo en esta etapa. Gracias por tantos recuerdos bonitos y que ojalá la vida nos permita seguir sumando.

Y a mi hermano Galo, que sin duda has sido la persona que más me ha apoyado desde pequeña a ir por lo que quiero, gracias por escucharme, por tratar de entenderme cuando ni yo podía. Gracias por toda tu paciencia y amor.

#### **DEDICATORIA**

Dedico este proyecto a mis padres y hermana, quienes hicieron posible que todo esto ocurriera y me apoyaran.

Pero, sobre todo, se lo dedico a mi hermano Galo. Gracias a él que siempre ha estado conmigo apoyándome y guiándome desde donde se encontrara, fue mi mayor soporte durante todos estos años, sin su continuo apoyo todo esto no hubiera sido posible.

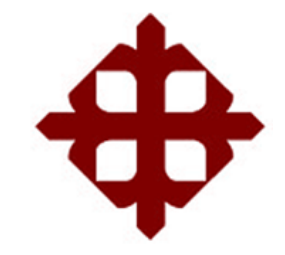

# **UNIVERSIDAD CATÓLICA DE SANTIAGO DE GUAYAQUIL**

# **FACULTAD DE ARQUITECTURA Y DISEÑO GESTIÓN GRÁFICA PUBLICITARIA**

# **TRIBUNAL DE SUSTENTACIÓN**

f. \_\_\_\_\_\_\_\_\_\_\_\_\_\_\_\_\_\_\_\_\_\_\_\_\_\_\_\_\_

**Lcdo. Soto Chávez, Billy Gustavo, Ms.** Delegado 1

f. \_\_\_\_\_\_\_\_\_\_\_\_\_\_\_\_\_\_\_\_\_\_\_\_\_\_\_\_\_

**Lcdo. Quintana Morales, Washington David, Ms.** Delegado 2

f. \_\_\_\_\_\_\_\_\_\_\_\_\_\_\_\_\_\_\_\_\_\_\_\_\_\_\_\_\_ **Lcda. Ma. de Lourdes Pilay García, Ms.**

**Opositor** 

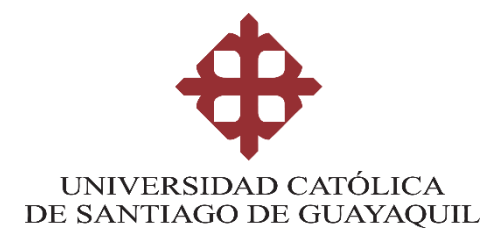

# **CALIFICACIÓN**

Lcda. Naranjo Rojas, María Katherine, Ms.

**\_\_\_\_\_\_\_\_\_\_\_\_\_\_\_\_\_\_\_\_\_\_**

# **Contenido**

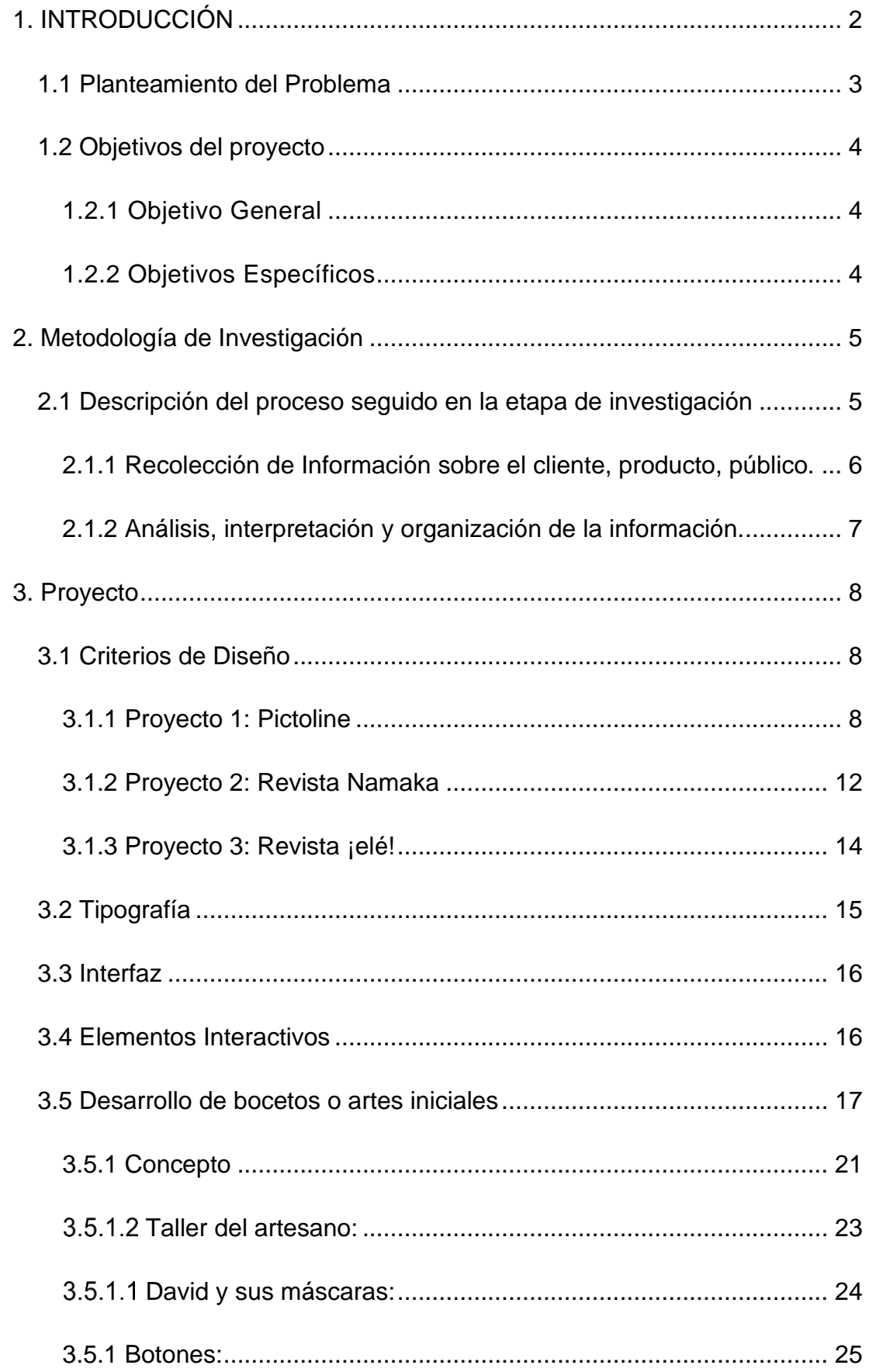

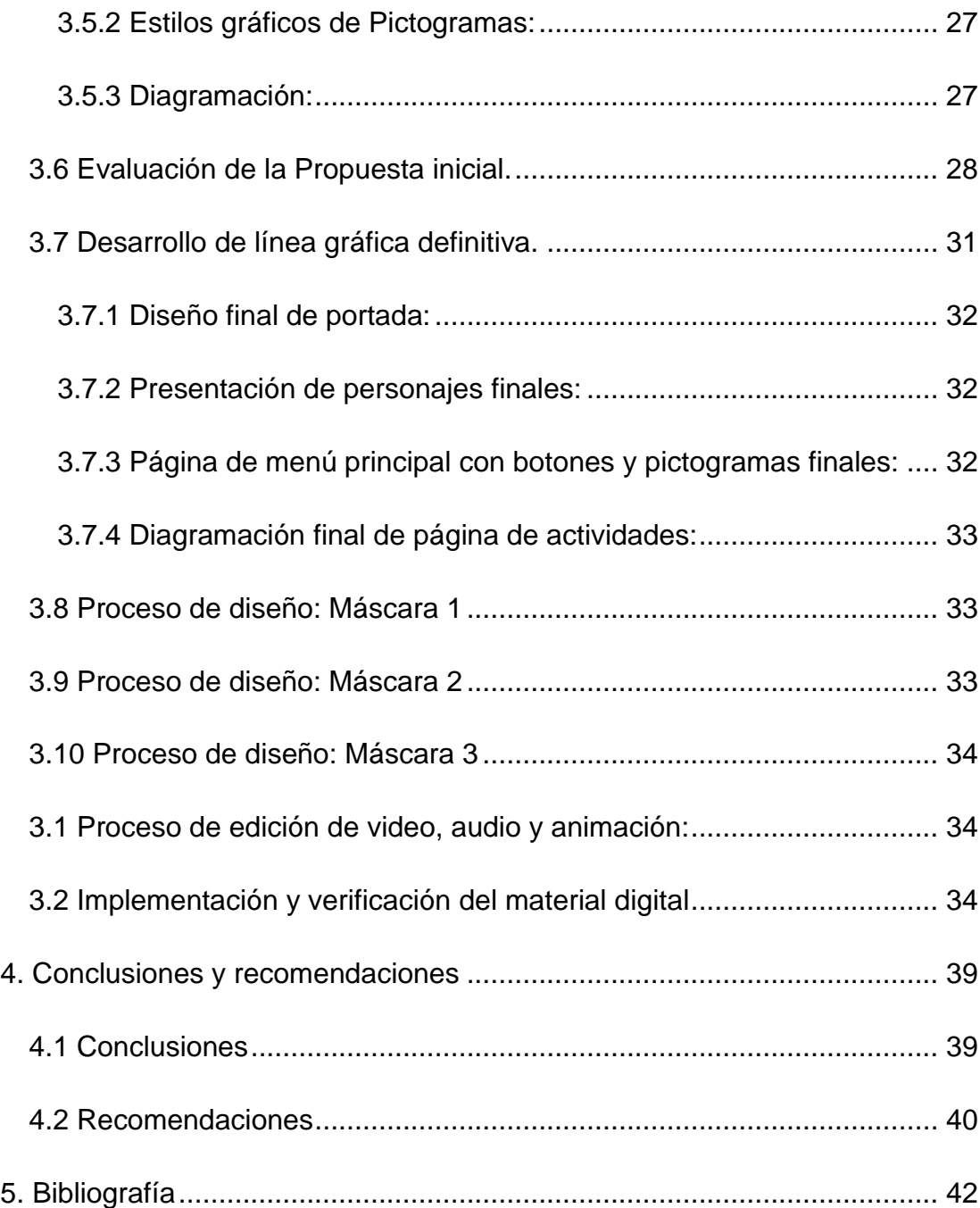

# **INDICE DE IMÁGENES**

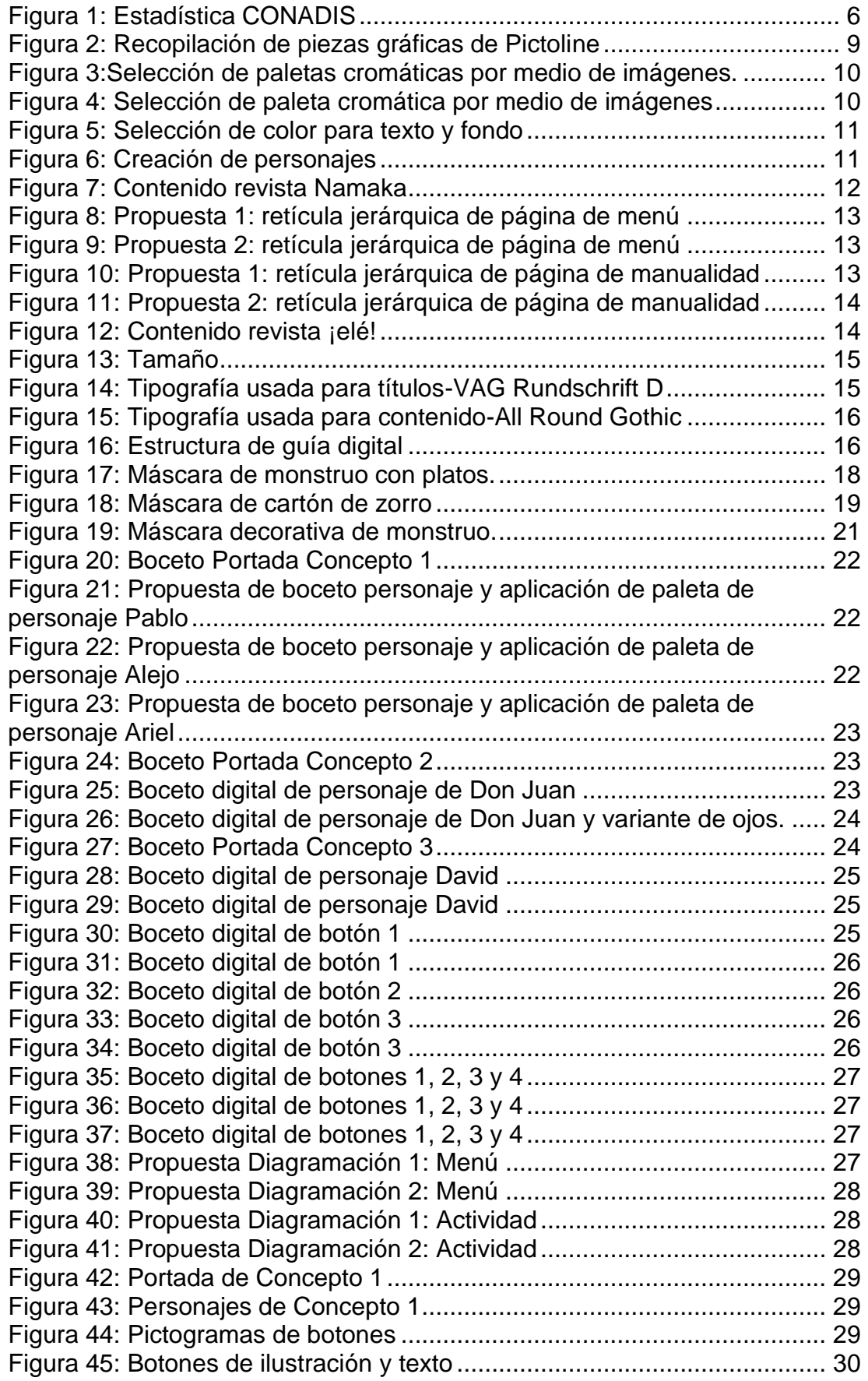

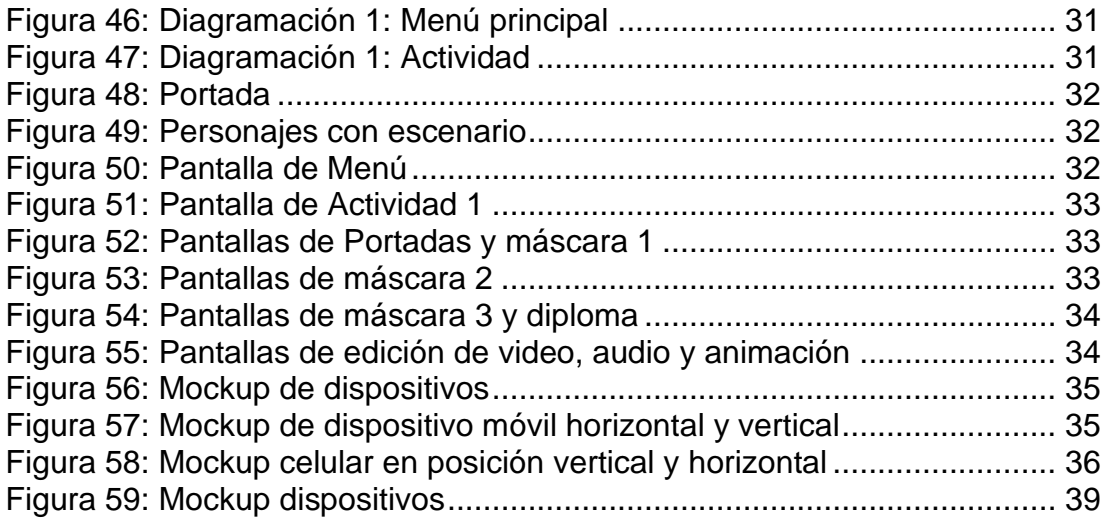

# **RESUMEN**

El diseño guía digital para la enseñanza-aprendizaje de manualidades con materiales reciclados para jóvenes con discapacidad intelectual tiene como finalidad brindar un recurso digital para que sea utilizado en las clases virtuales que realiza la Fundación CREAR a través de talleres a sus estudiantes. Para el desarrollo de la guía se realizó una investigación documental para analizar proyectos similares, seleccionar parámetros y referencias gráficas para crear el diseño de contenido. Así mismo se planificó un grupo focal con la Fundación CREAR y entrevista con profesionales en el área de Psicología Clínica para determinar aspectos educativos de estudiantes con discapacidad intelectual. Durante el proceso del diseño se realizaron diversas evaluaciones previas con ayuda de profesionales del área del Diseño Gráfico que aporten al desarrollo del diseño del producto final, el mismo que fue implementado y se procedió a evaluar con los estudiantes de la fundación dando como resultado una herramienta que capta la atención de los usuarios mediante los colores e ilustraciones de personajes, es de fácil manejo y las actividades con diferentes materiales reciclados ayuda para desarrollar su motricidad.

**Palabras claves:** Diseño Gráfico, material didáctico, discapacidad intelectual, manualidades recicladas, recurso digital.

# **ABSTRACT**

The design of the digital guide for the teaching-learning of crafts with recycled materials for young people with intellectual disabilities is intended to provide a digital resource to be used in the virtual classes of the CREAR Foundation through workshops for its students. For the development of the guide, documentary research was carried out to analyze similar projects, select parameters and graphic references for developing the content design. Likewise, a focus group was implemented with the CREAR Foundation and interviews with professionals in Clinical Psychology was carried out as well to determine educational aspects of students with intellectual disabilities. During the design process, some preliminary evaluations were completed by Graphic Design professionals to design the final product. Then, the digital guide was implemented and evaluated by students of the CREAR Foundation resulting a tool that captures the user attention through the colors and illustrations of the characters, being easy to use, and with activities that help to develop their motor skills.

**Keywords:** Graphic design, teaching material, intellectual disability, recycled crafts, digital resource.

## **1. INTRODUCCIÓN**

<span id="page-15-0"></span>La Fundación CREAR es una organización no gubernamental, cuyo objetivo es mejorar la calidad de vida de personas con discapacidad, mediante el apoyo y la capacitación para que logren una inclusión social e independencia económica. Frente a la emergencia sanitaria del Covid-19, diversas fundaciones de Guayaquil han sido afectadas. Entre los problemas causados actualmente es la falta de material educativo digital y, la falta de conocimiento de los docentes para cambiar sus recursos físicos a uno digital, que permitan que los estudiantes con discapacidad continúen con sus clases.

El presente trabajo de titulación busca diseñar una guía digital para la enseñanza de manualidades con materiales reciclados para jóvenes con discapacidad intelectual para la Fundación CREAR, de esta forma tengan un recurso digital que sirva a los estudiantes en las clases virtuales de sus talleres. La metodología que se utiliza es la investigación descriptiva con enfoque cualitativo, empezando con una investigación documental para definir los parámetros gráficos en cuanto a referencias gráficas para la creación del producto, se realizaron entrevistas con la fundadora de la Fundación CREAR y así mismo con un profesional de la Psicología Clínica para obtener conocimiento sobre los estudiantes con discapacidad intelectual.

Se realizan evaluaciones de las artes iniciales a expertos en el área del Diseño Gráfico para determinar los criterios adecuados para la creación del contenido, dando como resultado: un concepto con 3 personajes que logre mantener la atención de los estudiantes. Los botones, pictogramas y que la ubicación jerárquica de la información favorezca a la navegación de la guía; el correcto uso de colores contrastantes permitirá mantener la atención del usuario al utilizar el recurso y finalmente se agrega audio para brindar una mejor experiencia.

#### <span id="page-16-0"></span>**1.1 Planteamiento del Problema**

En el libro titulado Tendencias Innovadoras en Recursos Educativos Digitales las autoras mencionan que la problemática principal se debe a que la capacitación de los docentes no avanza tan rápido como el desarrollo de las herramientas tecnológicas, pues se encuentra una falta de personal capacitado que trabaje en instrucción a docentes. (IPANC, 2019)

Durante la emergencia sanitaria del Covid-19, Uno de los factores negativos que han tenido que atravesar los docentes es que debieron actualizar todos sus recursos de enseñanza, como el material didáctico físico a uno digital, siendo esto una ardua tarea debido a la baja capacitación que ellos tienen con respecto a ese tema. El material debe ser lo suficientemente llamativo para que de esta forma el estudiante se sienta atraído para seguir descubriendo y aprendiendo; lo que sucede con la Fundación CREAR es la falta de conocimiento e interés que tienen para generar recursos necesarios para la enseñanza de diferentes áreas para jóvenes con discapacidades. Sin embargo, por la situación económica de esta es complicado obtener recursos didácticos adaptados a la nueva realidad causada por la pandemia del Covid-19.

Como parte a la solución de esta problemática, a partir del diseño gráfico se desarrollará una guía digital para la enseñanza-aprendizaje de manualidades con materiales reciclados, en donde se ofrezcan soluciones, con ayuda de herramientas como: el color, diagramación, uso de imágenes y recursos multimedia. La función del producto final es que aporte a los docentes como material de apoyo para ayudar a los jóvenes con discapacidad intelectual a través de la comunicación visual.

3

#### <span id="page-17-0"></span>**1.2 Objetivos del proyecto**

#### **1.2.1 Objetivo General**

<span id="page-17-1"></span>Diseñar guía digital para la enseñanza-aprendizaje de manualidades con materiales reciclados como herramienta para los talleres online de la Fundación CREAR.

#### <span id="page-17-2"></span>**1.2.2 Objetivos Específicos**

- Adaptar el material didáctico existente y las técnicas constructivas de las manualidades de los niños con discapacidad intelectual a un formato digital.
- Diseñar una guía digital funcional para estimulación de motricidad fina a jóvenes con discapacidad intelectual, a través del aprendizaje de manualidades con materiales reciclados.
- Evaluar que la guía digital sirva como herramienta educativa para la estimulación de la motricidad de los jóvenes con discapacidad intelectual.

### **2. Metodología de Investigación**

#### <span id="page-18-1"></span><span id="page-18-0"></span>**2.1 Descripción del proceso seguido en la etapa de investigación**

Para el desarrollo del proyecto se utiliza como método la investigación descriptiva con enfoque cualitativo, el mismo que se va a trabajar bajo la siguiente metodología:

Investigación documental se aplica para estudiar proyectos educativos relacionados a temas de inclusión, parámetros gráficos para guías ilustradas, referencias gráficas para la creación del contenido que se mostrará en la guía digital.

Grupo Focal consiste en la reunión con los miembros de la Fundación CREAR, docentes y estudiantes de la asignatura Diseño Gráfico Integrado, se realiza con el objetivo de conocer sobre la fundación y definir la temática a trabajar en el recurso digital.

Además, se programa una entrevista online con la Sra. Georgina Ormaza, fundadora de la Fundación para obtener más información sobre los estudiantes del taller de manualidades, recomendaciones de colores y conocer su metodología.

Adicionalmente se planifica una entrevista virtual con la Psi. Clínica Mayra Morán, con la finalidad de definir los aspectos educativos de estudiantes con discapacidad intelectual.

Grupo focal para evaluación de artes iniciales, con diseñadores gráficos e ilustradores para valorar el estilo de ilustración, como: trazo y colores; así mismo se evalúan aspectos de la maquetación como: color y diagramación.

Luego de realizar el primer prototipo se entregará a las docentes de la Fundación CREAR encargadas de los talleres, para que se realice una evaluación con los jóvenes con discapacidad intelectual, de esta forma analizar el funcionamiento de la guía digital para la enseñanza-aprendizaje de manualidades con materiales reciclados como herramienta en el taller online, todo esto se realiza con una observación no participante.

# <span id="page-19-0"></span>**2.1.1 Recolección de Información sobre el cliente, producto, público.**

Cliente:

La Fundación CREAR se estableció en octubre del 2010 con la intención de dar acogida a personas con discapacidad intelectual y adultos mayores. Es una entidad sin fines de lucro, con finalidad social y comunitaria; los niños, niñas y adultos son capacitados con el objetivo de ser incluidos en la sociedad con los mismos derechos y oportunidades de todo ciudadano.

Producto:

Una guía educativa se define como:

Al instrumento digital o impreso que constituye un recurso para el aprendizaje a través del cual se concreta la acción del profesor y los estudiantes dentro del proceso educativo, de forma planificada y organizada, brinda información técnica al estudiante y tiene como premisa la educación como conducción y proceso activo. (García Hernández, 2014).

Un recurso digital es trascendental porque perfecciona la labor del profesor en la preparación y orientación de las tareas en el proceso enseñanza aprendizaje, cuya realización se controla posteriormente en las propias actividades curriculares. De manera que es necesario tener en consideración el elemento didáctico durante el diseño de la guía digital para procurar ser un recurso en las actividades del proceso de aprendizaje.

#### Público:

Según las estadísticas del (Consejo Nacional para la Igualdad de Discapacidades, 2021) se refleja que en la provincia del Guayas en el cantón Guayaquil la discapacidad intelectual es la segunda reflejando un porcentaje del 21,77% entre 64.560 personas de edades entre 13 años hasta 65 años con discapacidad intelectual.

#### <span id="page-19-1"></span>**Figura 1:**

*Estadística de Personas con Discapacidad Registradas en el CONADIS*

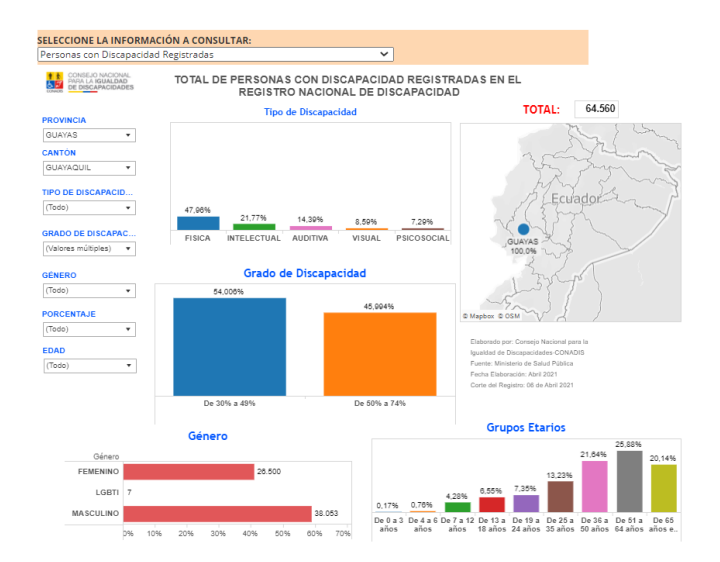

Fuente: Ministerio de Salud Pública

La definición más reciente de AAIDD del 2021 sobre la discapacidad intelectual menciona que esta condición, que se origina antes de los 22 años, se caracteriza por sus limitaciones en el funcionamiento intelectual y comportamiento que afecta a estilo de vida y la forma de desempeñarse en la sociedad. Estás condiciones hacen que los niños aprendan y se desarrollen de manera más lenta al promedio. (AAIDD, 2021)

#### <span id="page-20-0"></span>**2.1.2 Análisis, interpretación y organización de la información.**

## **Grupo focal con las fundadoras y Psi. Guiselle Urquiza (Ver Anexo 1)**

En un Grupo Focal que se realizó con las Fundadoras de la organización se pudo conocer los problemas en cuanto a la falta de material didáctico que, actualmente cuenta con un programa llamado: Escuelita Virtual. En esta se trata de enseñar manualidades con materiales reciclados mediante la guía de profesores voluntarios.

#### **Entrevista con Georgina Ormaza (Anexo 3)**

La fundadora Georgina cuenta que los estudiantes que tienen actualmente son de 16 años en adelante; también menciona que la guía deberá ser visual porque se les hace más fácil de entender y, considera el uso de colores fuertes para llamar la atención de los estudiantes. Además, señala que el número de pasos por actividad no es relevante, ya que los estudiantes se sienten entusiasmados al realizar actividades largas. Finalmente, cree que sería adecuada la creación de un personaje que acompañe al estudiante y así motivarlo a realizar las actividades.

#### **Entrevista con Psi. Clínica Mayra Morán (Anexo 2)**

La Psicóloga menciona que las edades de estudiantes que acuden a estos talleres empiezan desde los 16 años y prefieren el método práctico para trabajar; recomienda que las órdenes estén dadas de manera directa, con términos sencillos y gráficas simples, pero con colores llamativos. Cree que un personaje no sería suficiente, que deben ser entre 2 o 3, ya que al tener varios esto ayudará a su relación con la sociedad.

#### **3. Proyecto**

#### <span id="page-21-1"></span><span id="page-21-0"></span>**3.1 Criterios de Diseño**

Para definir los criterios de diseño fue necesario realizar una búsqueda de referentes, por lo tanto, se exponen los siguientes:

#### <span id="page-21-2"></span>**3.1.1 Proyecto 1: Pictoline**

Pictoline es una empresa que nació el 2015 en CDMX y ha crecido en los últimos años con rapidez, gracias a su peculiar e inusual manera de informar mediante infografías a un público adolescente hasta adultos. Emplea colores muy vivos y, sus personajes dentro de las infografías dependen de la noticia, por lo que se puede observar personajes históricos, memes, personajes de la farándula y de esta forma darles una temática o simplemente crear un personaje según la información lo requiera. Su estilo es bastante sencillo gracias a su apariencia de cómics y trazos usualmente circulares. De este proyecto se referencia los colores vivos y contrastantes, el uso de formas básicas para la creación de personajes para mostrar la información. (Agencia EFE, 2020)

#### **Figura 2:**

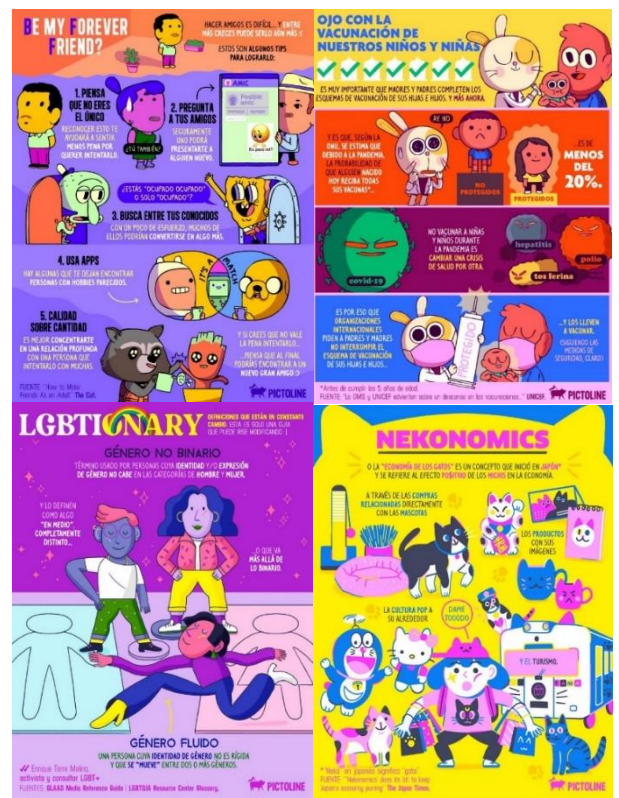

*Recopilación de Piezas Gráficas de Pictoline* 

Fuente: Cuenta de Twitter: @pictoline

#### **Cromática:**

Con ayuda de la herramienta Adobe Color se procedió a elegir 4 paletas cromáticas seleccionadas a partir de las infografías de referencia. Con el objetivo de implementar colores saturados en las ilustraciones. Así mismo se tomaron en consideración las sugerencias de la Sra. Georgina Ormaza y la Psi. Clínica Mayra Morán, de que se debe usar colores llamativos para atraer la atención de los usuarios.

Las 3 paletas cromáticas mostradas se utilizaron para la creación de personajes, por ser los colores más contrastantes, lo cual ayuda a tener más presencia visual con relación al fondo y el texto.

#### <span id="page-23-0"></span>**Figura 3:**

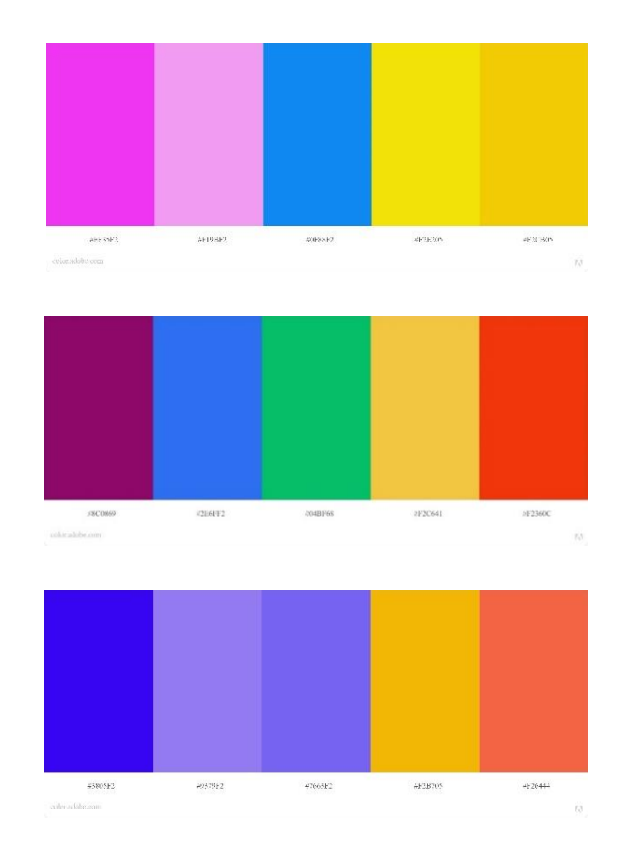

*Selección de Paletas Cromáticas por Medio de Imágenes.*

La siguiente paleta fue utilizada para realizar los fondos en segundo plano, así mismo se seleccionaron con ayuda de Adobe Color en la opción Herramientas de accesibilidad para comprobar el contraste adecuado según la elección del color para fondo y texto.

#### <span id="page-23-1"></span>**Figura 4:**

<span id="page-23-2"></span>*Selección de Paleta Cromática por Medio de Imágenes*

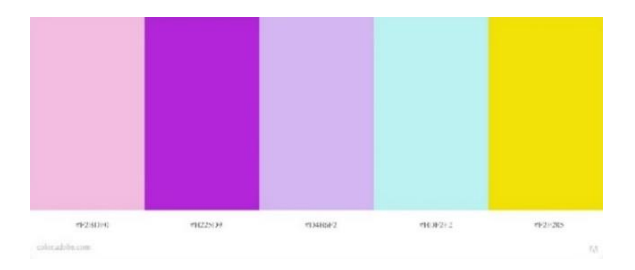

#### **Figura 5:**

*Selección de Color para Texto y Fondo*

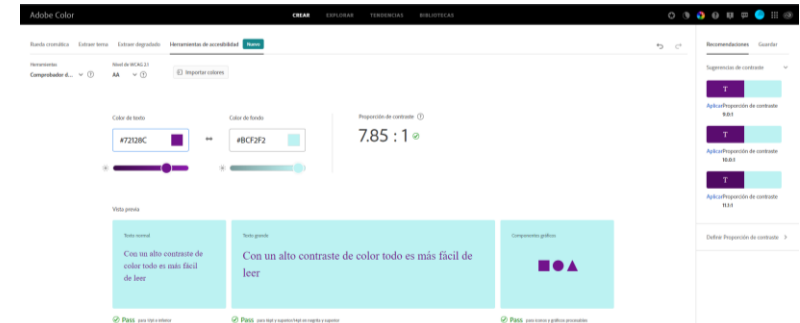

#### **Características de personajes**

#### <span id="page-24-0"></span>*Figura 6:*

*Creación de Personajes*

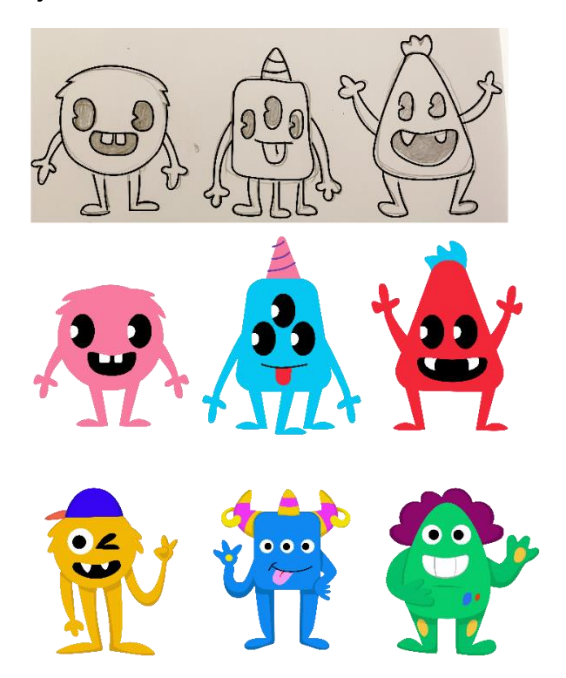

Para la creación de personajes se tomaron en cuenta las formas básicas, así como la referencia estudiada. En este ejemplo para sus cuerpos se utilizaron las formas de: círculo, cuadrado y triángulo. Las ilustraciones no fueron estáticas; con la posición y forma de sus extremidades, se consiguió darle dinamismo a cada personaje. Se agregaron expresiones para darle personalidades divertidas; la forma de los ojos en el primer boceto a lápiz se pensó solamente con una forma, luego se optó por cambiar por un estilo con

fondo blanco, para realizar un contraste y no se pierda entre el cuerpo del personaje.

## **3.1.2 Proyecto 2: Revista Namaka**

<span id="page-25-0"></span>Namaka es de origen española y, se creó a inicios del 2017 por Helena Ortiz y Sara Molina. Tiene como objetivo fomentar la lectura e incitar la creatividad en niños y niñas.

## <span id="page-25-1"></span>**Figura 7:**

*Contenido de Revista Namaka*

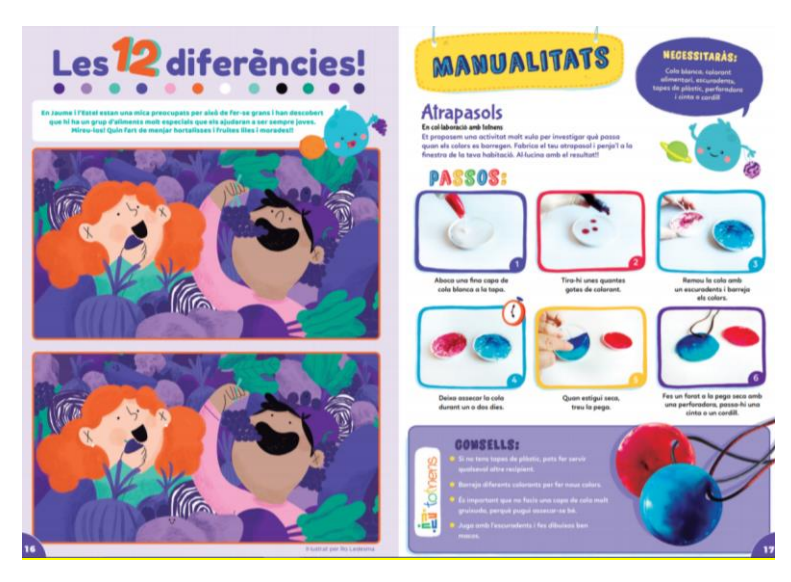

Fuente: foto capturada de la página web: Namaka

De este ejemplo se utilizó la diagramación a través de la retícula jerárquica de tal manera que se da mayor relevancia a la manualidad y la exposición de actividades en base al uso de fotos o ilustraciones, haciendo la diagramación más dinámica.

<span id="page-25-2"></span>Se proponen los siguientes estilos de diagramación, los mismos que se irán adaptando de acuerdo con las manualidades y actividades planificadas:

# **Figura 8:**

*Propuesta 1: Retícula Jerárquica de Página de Menú*

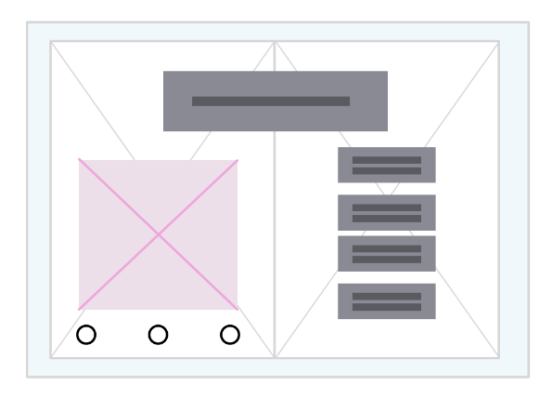

# <span id="page-26-0"></span>**Figura 9:**

*Propuesta 2: Retícula Jerárquica de Página de Menú*

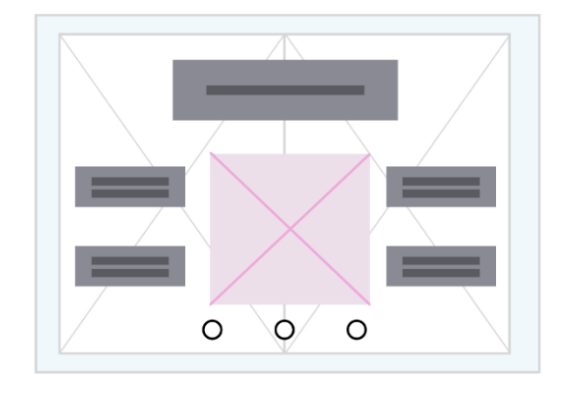

# <span id="page-26-1"></span>**Figura 10:**

<span id="page-26-2"></span>*Propuesta 1: Retícula Jerárquica de Página de Manualidad*

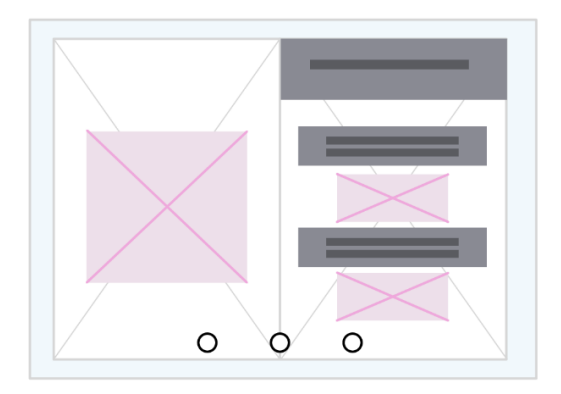

#### **Figura 11:**

*Propuesta 2: Retícula Jerárquica de Página de Manualidad*

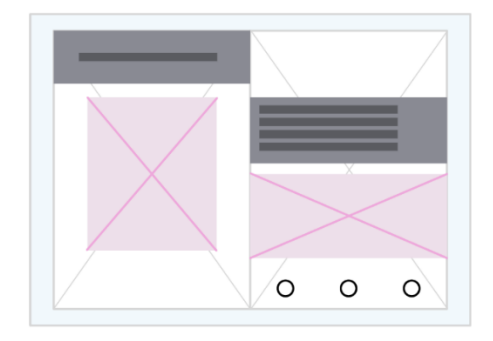

#### **3.1.3 Proyecto 3: Revista ¡elé!**

<span id="page-27-0"></span>La revista ¡elé!, lleva desde el 2005 hasta la actualidad (2021) en el mundo editorial para jóvenes dentro del país. El uso de tipografías de gran tamaño con trazos gruesos para título llama la atención de usuarios. Se tomaron como referencia el diseño de escenarios en segundos planos, dándole prioridad al personaje con el texto.

#### <span id="page-27-1"></span>**Figura 12:**

*Contenido revista ¡elé!*

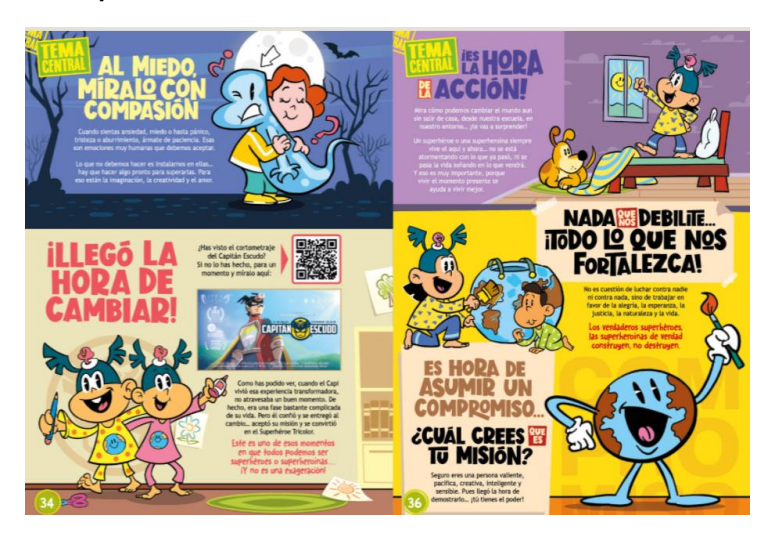

Fuente: foto capturada de la página web: elé

El tamaño del área de trabajo de la revista es: 21cm x 29,7 cm, este se referencia de la revista ¡elé! y funciona correctamente tanto en el formato digital como el impreso. La guía se realizó en el programa Adobe Indesign, con la opción de Publish Online que se obtiene con la suscripción mensual,

permitiendo que el documento se comparta de manera óptima y se adapte a cualquier dispositivo y navegador web sin necesidad de instalar algún plugin adicional.

## <span id="page-28-1"></span>**Figura 13:**

*Tamaño de Mesa de Trabajo*

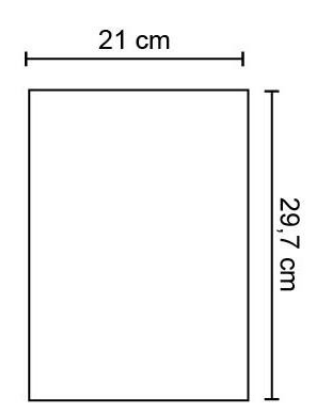

## <span id="page-28-0"></span>**3.2 Tipografía**

Para los títulos se utilizó la caja tipográfica mayúscula y la fuente VAG Rundschrift D, la cual es una fuente de la familia san serif con puntas redondeadas y, de fácil lectura y legibilidad tanto en medios digitales como impresos.

#### <span id="page-28-2"></span>**Figura 14:**

*Tipografía usada para títulos-VAG Rundschrift D*

# **ABCDEFGHIJKL MNOÓPQRSTUV** WXYZ

<span id="page-28-3"></span>El contenido de la revista tendrá la tipografía san serif All Round Gothic.

**Figura 15:** 

*Tipografía usada para contenido-All Round Gothic*

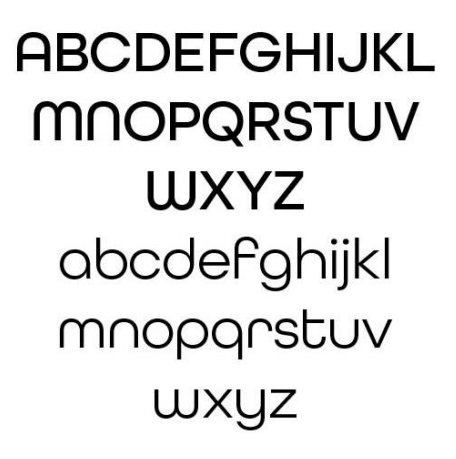

#### <span id="page-29-0"></span>**3.3 Interfaz**

El contenido de la revista fue conformado de la siguiente manera:

#### <span id="page-29-2"></span>**Figura 16:**

*Estructura de Guía Digital*

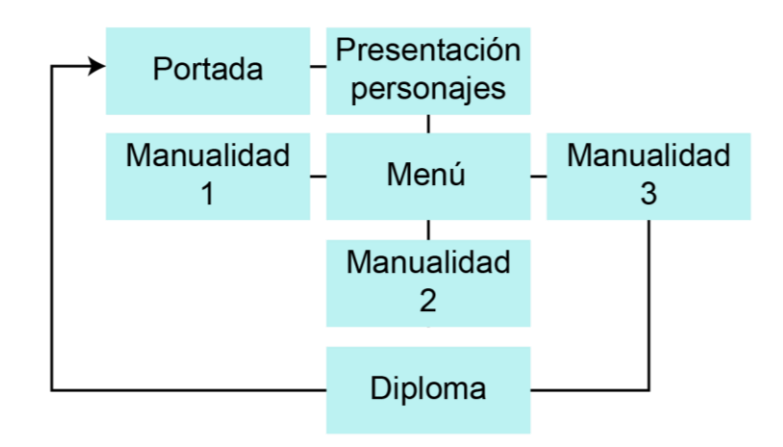

#### <span id="page-29-1"></span>**3.4 Elementos Interactivos**

Se planificaron los siguientes botones para facilitar la navegación dentro de la guía digital:

- Botón de página siguiente
- Botón de página anterior
- Botones en la página de inicio que llevan a las actividades
- Botón de conocer al o los personajes
- Botón de imprimir

#### <span id="page-30-0"></span>**3.5 Desarrollo de bocetos o artes iniciales**

Para planificar el desarrollo de bocetos iniciales, fue necesario definir las manualidades que se mostrarán en la guía digital. Se seleccionaron 3 manualidades para realizar máscaras con: platos desechables, cartón y botellas; las mismas que fueron presentadas y aprobadas por la fundadora Georgina Ormaza.

Para la planificación de las manualidades se tomaron como referencias al canal de Youtube: DiDiversiones (DiDiversiones, 2018): máscara con platos, de la página web: Manualidades Infantiles (Manualidades Infantiles, s.f.) : máscara con cartón y de Hágalo Usted Mismo (SODIMAC, 2012): máscara decorativa con botellas de plástico. Pero se realizaron ciertos ajustes en el resultado final, quedando de la siguiente manera:

#### **Manualidad 1: Máscara de monstruo con platos.**

#### **Materiales:**

- Plato de papel desechable grande
- Tijeras
- Lápiz
- Pegamento (o goma)
- Pintura (témpera o acuarelas)
- Marcador
- Elástico para sostener la máscara o un palito de helado
- Una tapa de cola o agua

#### **Paso a paso**

- 1. Con la ayuda de una regla y una pluma dividimos el plato en 3 partes iguales
- 2. Con una tijera cortamos una de las partes y la separamos.
- 3. En la parte inferior del plato, dibujamos y recortamos una boca con ayuda de la pluma. Luego con cuidado sacamos la boca.
- 4. En la parte del plato que separamos al inicio dibujamos 3 círculos con la ayuda de una tapa para formar los ojos de la máscara. Y los recortamos con ayuda de la pluma.
- 5. Con un marcador dibujamos los ojos.
- 6. Ahora en un pedazo de fómix dibujamos y recortamos tiras para decorar nuestra máscara.
- 7. Sobre el plato colocamos las tiras y luego con ayuda de la silicona las pegamos.
- 8. Recortamos los excesos de las tiras.
- 9. Revisamos que las tiras estén pegadas correctamente. Y luego pasamos a pegar los ojos.
- 10.Giramos al plato y recortamos por la mitad las tiras de fómix para añadirle cabello a la máscara.
- 11.Con silicona pegamos las tiras y dejamos secar.
- 12.Colocamos el elástico a la máscara. Con una tijera realizamos un agujero en cada extremo del plato.
- 13.Con ayuda de una pluma pasamos el elástico por el plato y lo pegamos con silicona.

## **Figura 17:**

*Captura de Pantalla de Manualidad: Máscara de Monstruo con Platos.*

<span id="page-31-0"></span>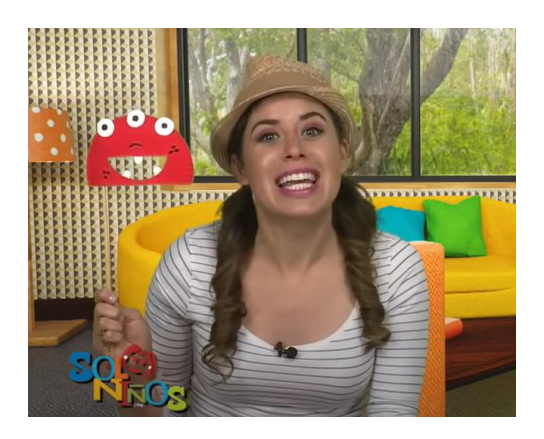

Fuente: canal de Youtube: DiDiversiones

## **Manualidad 2: Máscara de Cartón de zorro**

#### **Materiales:**

- 1 caja de cartón grande para que entre la cabeza.
- Marcador permanente negro o tempera negra
- Tijera
- Cartulina de colores
- Goma o pegamento líquido

#### **Paso a paso:**

- 1. Dibujamos y recortamos tiras de fómix de diferentes colores para decorar la máscara.
- 2. En un pedazo de fómix cortamos una tira más pequeña para la boca y en otra dibujamos y cortamos formas de dientes.
- 3. Con la supervisión de un adulto y con ayuda de un estilete, recortamos cada una de las solapas de la caja de cartón.
- 4. A una de las solapas la doblamos por la mitad y luego le pegamos en el centro de la caja para formar la nariz de la máscara.
- 5. Dibujamos en cada lado de la nariz los ojos de la máscara y recortamos cada una de las formas con el estilete y la supervisión de un adulto
- 6. Decoramos la máscara, pegando cada una de las tiras sobre la caja de cartón.
- 7. Recortamos los excesos que sean necesarios.
- 8. Colocamos sobre la caja la tira más pequeña para la boca y recortamos el exceso.
- 9. Pegamos sobre ella las formas de dientes y la pegamos la boca en la caja.
- 10.Pegamos tiras sobre la nariz de la máscara
- 11.Finalmente agregamos más tiras de fómix de diferentes tamaños para formar el cabello de la máscara.

## <span id="page-32-0"></span>**Figura 18:**

*Captura de Pantalla de Manualidad: Máscara de cartón de zorro*

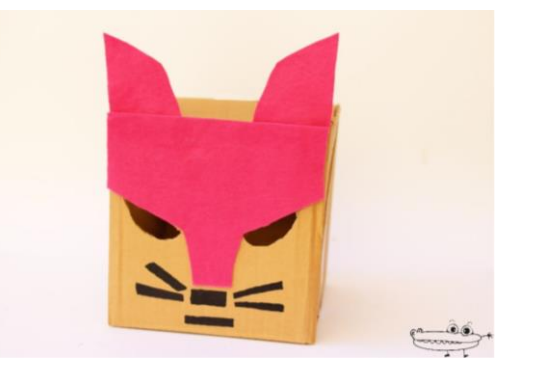

Fuente: canal de Youtube: manualidades infantiles

#### **Manualidad 3: Máscara decorativa de monstruo**

#### **Materiales:**

- Envases de plásticos (detergente, limpiadores)
- Cartulina o fómix (varios colores)
- Barras de silicona
- Cola fría
- Tijera
- Pistola silicona caliente

#### **Paso a paso:**

- 1. Medimos la altura del envase de plástico
- 2. Cortamos tiras de cartulina o fómix del largo del cuerpo del envase.
- 3. Cortamos tiras de cartulina o fomix del largo del cuerpo del envase: 2 tiras de 4cm, 2 tiras de 2cm y 1 tira de 3 cm.
- 4. A las tiras hacemos formas zigzagueadas, como si fueran cerros puntiagudos
- 5. Con el envase acostado, pegamos estas tiras en el lomo del envase, usando silicona caliente. Va una al lado de la otra, para imitar el pelaje de un animal.
- 6. Para hacer las orejas, cortamos 2 trozos ovalados de cartulina o fómix, con forma de la hoja de un árbol.
- 7. Juntamos los bordes de su parte más ancha con silicona caliente, y pegarlos en los costados del envase.
- 8. Cortamos en cartulina o fómix 2 círculos del porte de una moneda y 2 rectángulos de aproximadamente 5 mm x 3 cm. A los círculos hacemos con marcador negro 2 puntos.
- <span id="page-33-0"></span>9. Pegamos los ojos y las cejas en el envase.

#### **Figura 19:**

*Captura de Pantalla de Manualidad: Máscara decorativa de monstruo.*

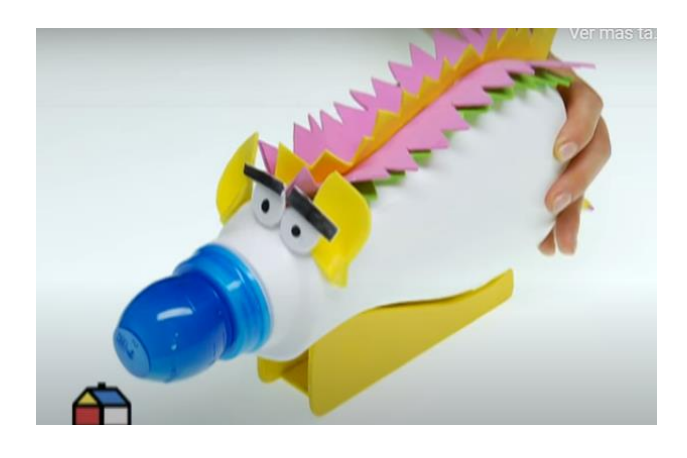

<span id="page-34-0"></span>Fuente: página web: Hágalo usted mismo

#### **3.5.1 Concepto**

En base a las manualidades que se realizarán en la guía digital, se consideraron poner un nombre genérico para la evaluación de las artes iniciales, la cual es: Creando Máscaras, y se propusieron los siguientes conceptos:

#### **Creando con monstruos:**

<span id="page-34-1"></span>El usuario podrá realizar todas las manualidades de máscaras junto a 3 amigos bastantes inusuales, a los cuales dependiendo de cada actividad los encontrarán. A Pablo: le gustan las actividades sencillas y es amante de la comida, por lo que tiene muchos platos amontonados para poder realizar la actividad que requiere de este material. Alejo: es amante de los cartones, le gusta coleccionar cajas de diferentes tamaños por lo que él estará encantado en trabajar con este material. Por último, Ariel: se encontrará en la manualidad con botellas, ya que es una persona muy cuidadosa para realizar las cosas.

# **Figura 20:**

*Boceto de Portada: Concepto 1*

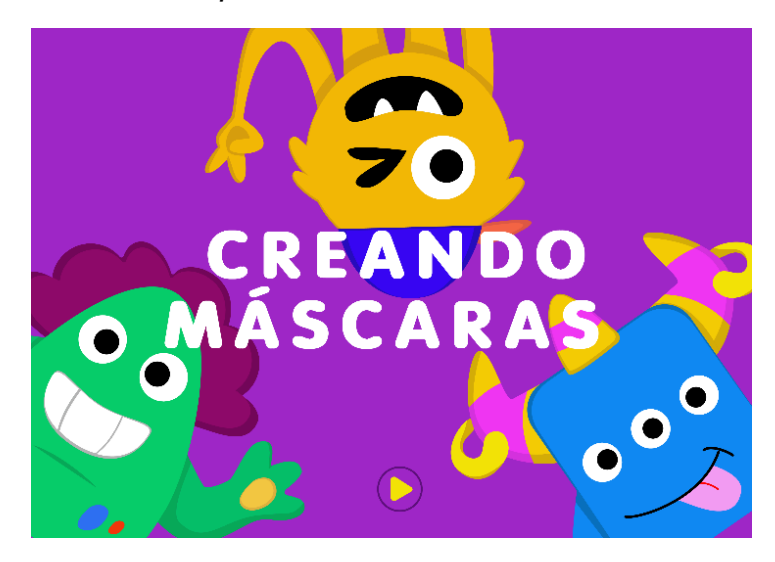

#### **Personaje Pablo:**

## **Figura 21:**

*Propuesta de Boceto de Personaje Pablo y Aplicación de Paleta Cromática*

<span id="page-35-0"></span>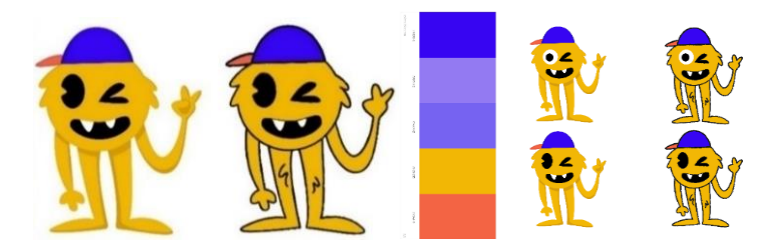

<span id="page-35-1"></span>**Personaje Alejo:**

## **Figura 22:**

*Propuesta de Boceto Personaje Alejo y Aplicación de Paleta Cromática*

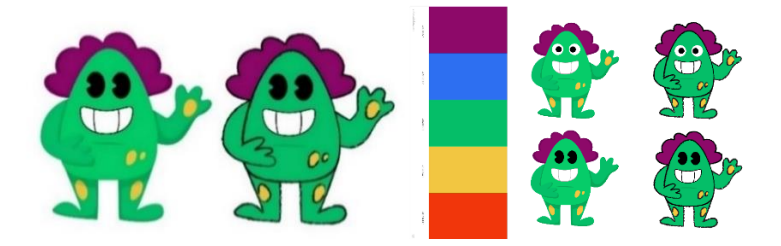

#### **Personaje Ariel:**

#### <span id="page-36-1"></span>**Figura 23:**

*Propuesta de Boceto Personaje Ariel y Aplicación de Paleta Cromática*

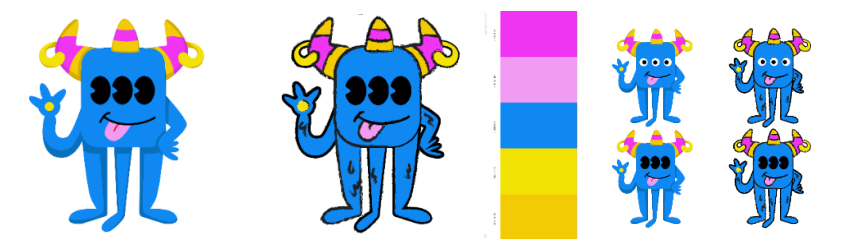

#### **Taller del artesano:**

<span id="page-36-0"></span>Don Juan te invita a trabajar con su pequeño gatito y él en su taller de artesanías, en esta ocasión se ve interesado en realizar máscaras para regalar y quiere usar materiales reciclados. Él te enseñará a hacer máscaras sencillas con platos, cartón y botellas.

#### <span id="page-36-2"></span>**Figura 24:**

*Boceto de Portada: Concepto 2*

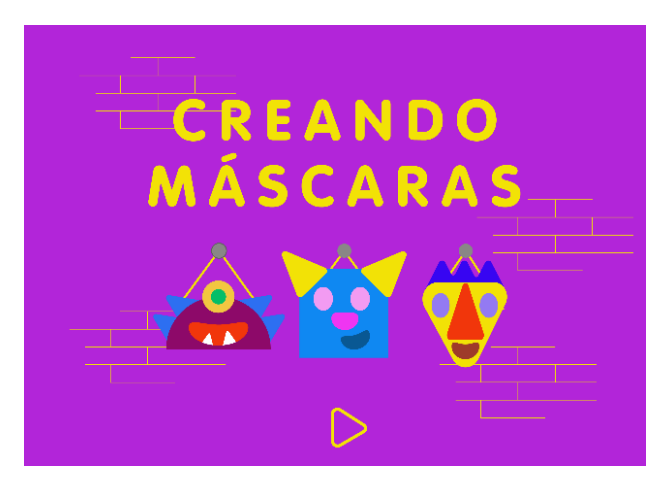

<span id="page-36-3"></span>**Personaje Don Juan: Figura 25:** 

*Boceto Digital de personaje de Don Juan*

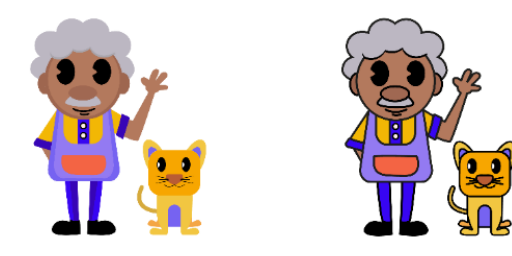

#### <span id="page-37-1"></span>**Variaciones de paletas cromáticas:**

#### **Figura 26:**

*Boceto digital de personaje de Don Juan y Aplicación de Paleta Cromática*

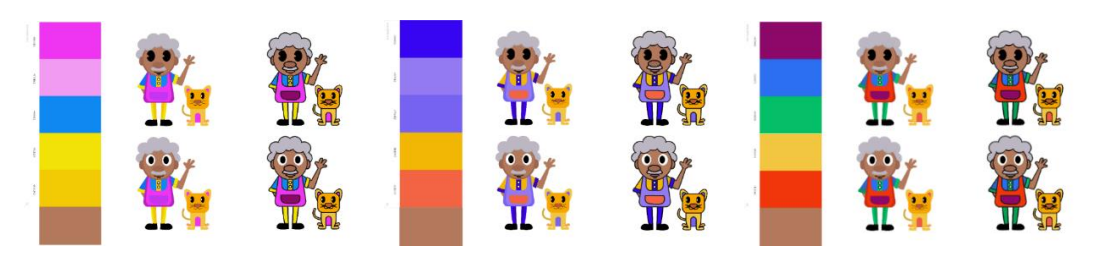

#### **David y sus máscaras:**

<span id="page-37-0"></span>David tiene un interés por las máscaras porque siempre las encuentra en sus dibujos y videojuegos. Él siempre les pedía a sus padres que le compren máscaras, pero ellos jamás le hacían caso. Como no le compraban sus máscaras, David hizo lo que cualquier persona en estos tiempos haría. Él buscó en internet tutoriales para crear sus propias máscaras. Disfrutó tanto de esta actividad que decidió sacar su propia guía para ayudar a otros a crear sus propias máscaras.

#### <span id="page-37-2"></span>**Figura 27:**

*Boceto Portada: Concepto 3*

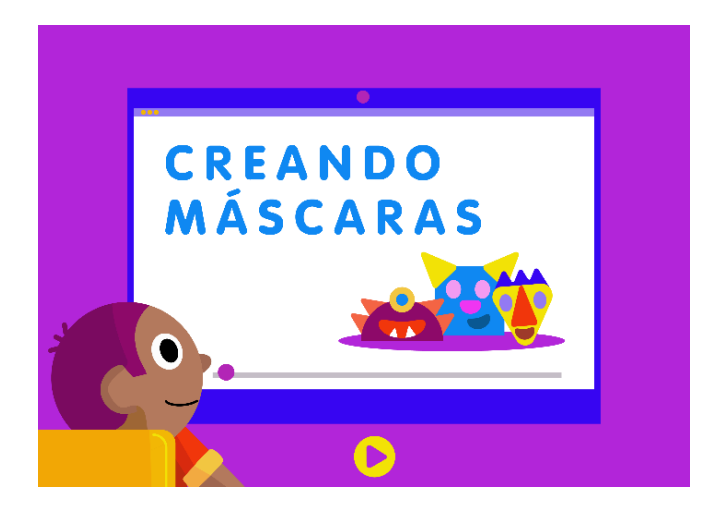

**Personaje David:**

<span id="page-38-1"></span>**Figura 28:** 

*Boceto Digital de Personaje David*

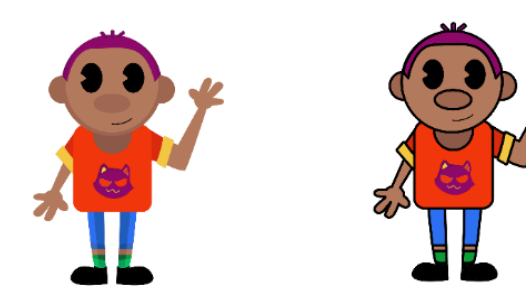

<span id="page-38-2"></span>**Variación de paletas cromáticas Figura 29:**

*Boceto digital de Personaje David*

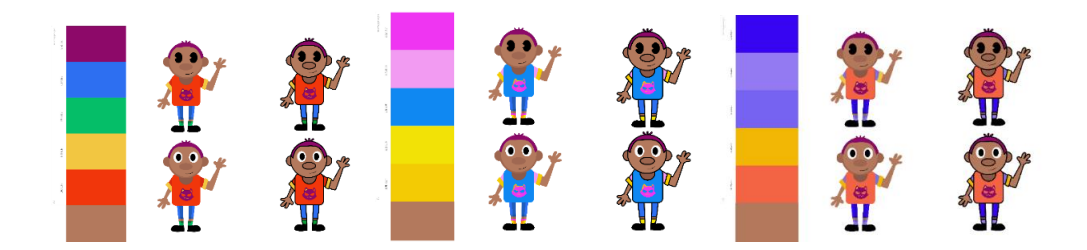

#### **3.5.1 Botones:**

<span id="page-38-0"></span>Con las referencias y los criterios establecidos, se realizaron las siguientes propuestas de botones de navegación:

Propuesta 1: se muestra al botón de forma rectangular y texto en el centro.

#### <span id="page-38-3"></span>**Figura 30:**

<span id="page-38-4"></span>*Boceto Digital de Botón 1*

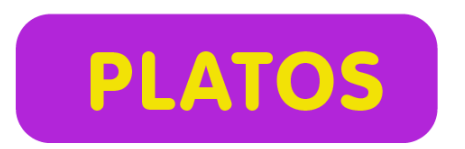

**Figura 31:**

*Boceto Digital de Botón 1*

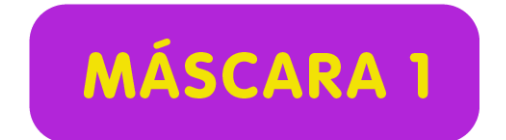

Propuesta 2: en esta se muestra la ilustración de los materiales, dentro de un cuadrado.

<span id="page-39-0"></span>**Figura 32:**

*Boceto Digital de Botón 2*

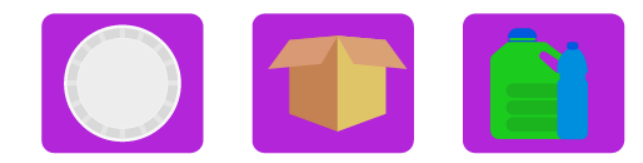

Propuesta 3: se mezcla la propuesta 1 y 2, en donde se combina la ilustración y el texto.

<span id="page-39-1"></span>**Figura 33:**

*Boceto Digital de Botón 3*

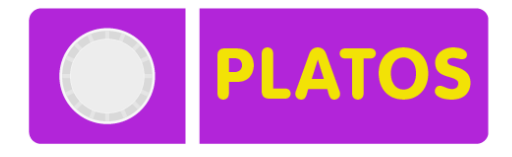

<span id="page-39-2"></span>**Figura 34:**

*Boceto Digital de Botón 3*

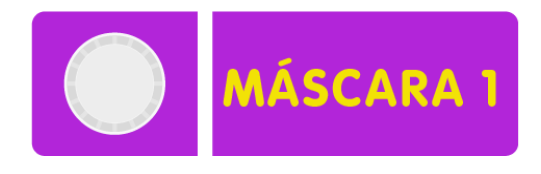

#### **3.5.2 Estilos gráficos de Pictogramas:**

<span id="page-40-2"></span><span id="page-40-0"></span>**Estilo 1:** Botón de página siguiente, anterior, regresar al inicio y empezar: **Figura 35:** 

*Propuesta 1: Boceto Digital de Botones 1, 2, 3 y 4*

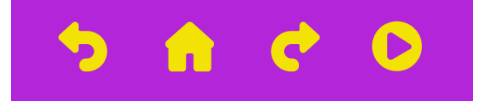

<span id="page-40-3"></span>**Estilo 2:** Botón de página siguiente, anterior, regresar al inicio y empezar:

**Figura 36:**

*Propuesta 2: Boceto digital de botones 1, 2, 3 y 4*

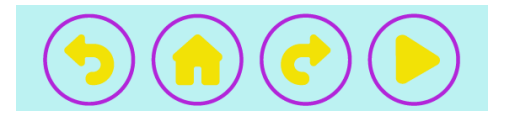

<span id="page-40-4"></span>**Estilo 3:** Botón de página siguiente, anterior, regresar al inicio y empezar: **Figura 37:**

*Propuesta 3: Boceto Digital de Botones 1, 2, 3 y 4*

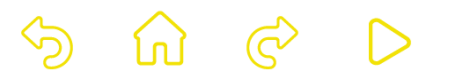

#### <span id="page-40-1"></span>**3.5.3 Diagramación:**

Se propusieron 2 tipos de estilos de diagramación.

#### <span id="page-40-5"></span>**Figura 38:**

<span id="page-40-6"></span>*Propuesta Diagramación 1: Menú*

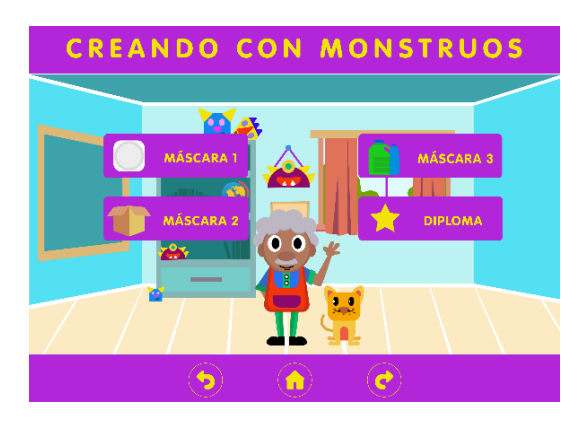

#### **Figura 39:**

*Propuesta Diagramación 2: Menú*

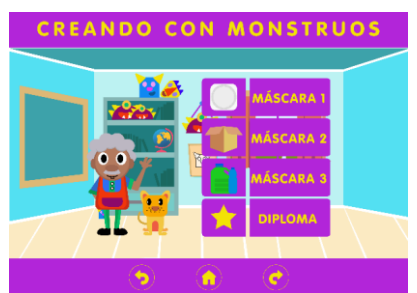

#### <span id="page-41-1"></span>**Figura 40:**

*Propuesta Diagramación 1: Actividad*

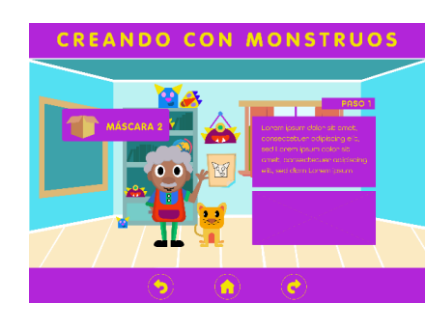

#### <span id="page-41-2"></span>**Figura 41:**

*Propuesta Diagramación 2: Actividad*

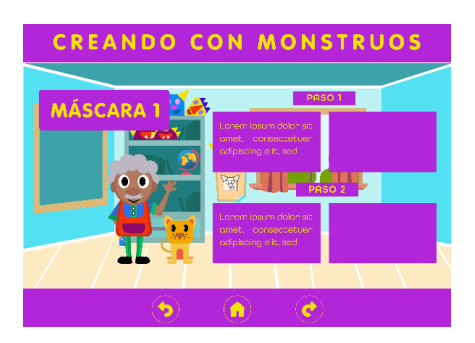

## <span id="page-41-0"></span>**3.6 Evaluación de la Propuesta inicial.**

La evaluación de propuestas iniciales se realiza con un focus group conformado por estudiantes de la materia: Diseño Gráfico Integrado (Anexo 5); así mismo se realizaron evaluaciones con: la Psi. Clínica Mayra (Anexo 6), Georgina Ormaza fundadora de la Fundación CREAR (Anexo 7), Psi. Clínica Ana Durán docente de la carrera de Educación de la UCSG (Anexo 8) y 3 diseñadores gráficos profesionales (Anexos: 9 y 10).

El concepto ganador fue: Creando con monstruos. Los diseñadores creen que los 3 personajes son llamativos y son ideales para los estudiantes., La Psi. Clínica Mayra menciona que las formas y tamaños de los personajes ayudarán a los estudiantes en la acción motora gruesa y fina; en cuanto al estilo de los personajes se sugiere dejar al personaje sin stroke. Por último, la forma de los ojos se escogió con fondo blanco para ayudar a diferenciarlo de su cuerpo. También se consiguió evaluar el concepto con una persona con discapacidad intelectual, en donde nos dijo que las 3 piernas del personaje Ariel podrían asustar a las personas y que se cambien por 2 (Anexo 11).

#### <span id="page-42-0"></span>**Figura 42:**

*Portada de Concepto 1*

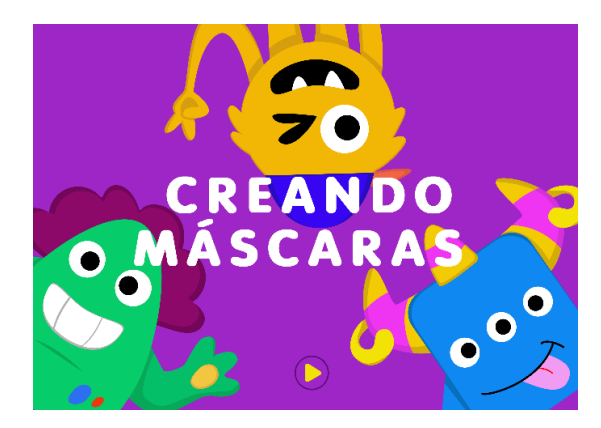

## <span id="page-42-1"></span>**Figura 43:**

*Personajes de Concepto 1*

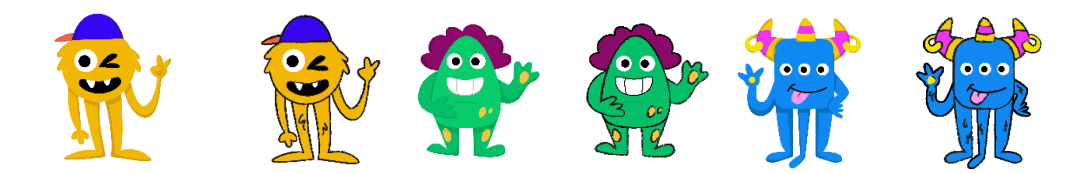

En la evaluación se indicó que los siguientes pictogramas y botones son los más adecuados por su forma y color, permitiendo una fácil lectura para el usuario. Como sugerencia se decidió agregarle un marco para encerrar al pictograma, para delimitar la zona del botón y su función.

#### <span id="page-42-2"></span>**Figura 44:**

*Pictogramas de Botones*

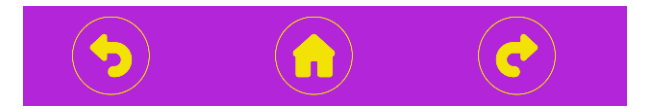

#### <span id="page-43-0"></span>**Figura 45:**

*Botones de Ilustración y Texto*

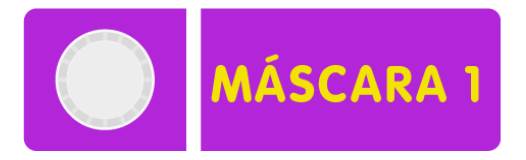

En cuanto a la diagramación quedaron seleccionadas las 2 pantallas en las que se va a ubicar cada una de las actividades. La sugerencia que menciona la psicóloga es que se omita las ilustraciones en los pasos del proceso, y se sustituya por imágenes reales, por lo tanto, se planifica una producción fotográfica con los artículos de las manualidades.

Todas las artes de bocetos iniciales también fueron evaluadas en la primera sustentación de Titulación (Anexo 12) y se sugirieron los siguientes cambios:

<span id="page-43-1"></span>Con respecto al manejo de sombras, se propuso que se agreguen a todos los elementos del escenario en segundo plano una sombra leve para que se mantenga un mismo estilo con los personajes principales. Se sugirió también que para el desarrollo interactivo algunos de los elementos del escenario tengan movimiento para que el niño pueda manipular todos los elementos visibles. Por último, respecto al color del texto se aprobaron 2 colores: naranja y blanco, para verificar cuál de estas opciones es la que mejor facilita la legibilidad en la lectura, tanto en dispositivos móviles como digitales. Todos estos detalles se consideraron para el desarrollo de la gráfica final.

**Figura 46:**  *Diagramación 1: Menú principal*

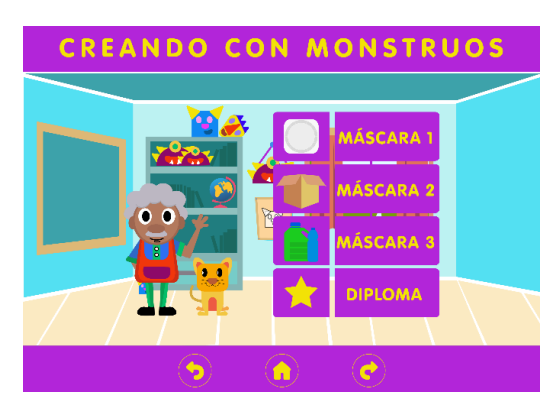

## <span id="page-44-1"></span>**Figura 47:**

*Diagramación 1: Actividad*

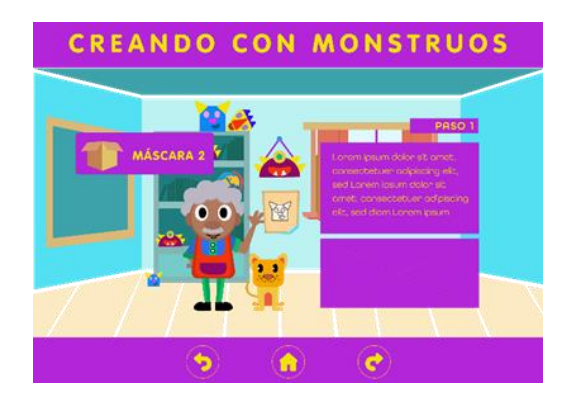

## <span id="page-44-0"></span>**3.7 Desarrollo de línea gráfica definitiva.**

#### **Creando con monstruos**

Luego de las evaluaciones de artes iniciales se crearon los recursos finales con los criterios de diseños definidos, más las sugerencias de los diseñadores y los profesionales en el área de psicología.

## <span id="page-45-3"></span><span id="page-45-0"></span>**3.7.1 Diseño final de portada: Figura 48:**

*Portada Final*

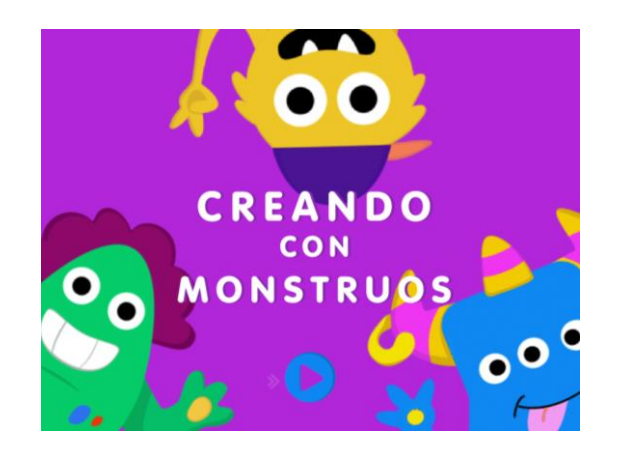

<span id="page-45-1"></span>**3.7.2 Presentación de personajes finales:**

#### <span id="page-45-4"></span>**Figura 49:**

Personajes con escenario

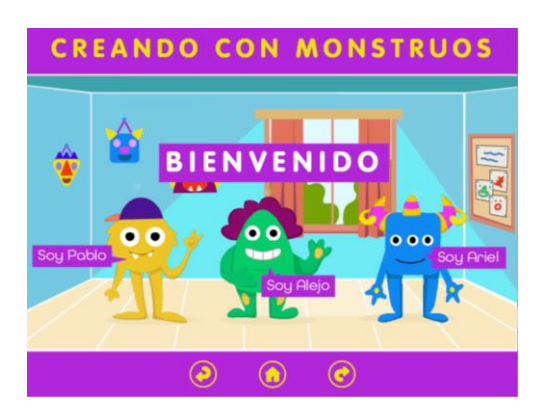

<span id="page-45-2"></span>**3.7.3 Página de menú principal con botones y pictogramas finales:**

#### <span id="page-45-5"></span>**Figura 50:**

*Pantalla de Menú Principal*

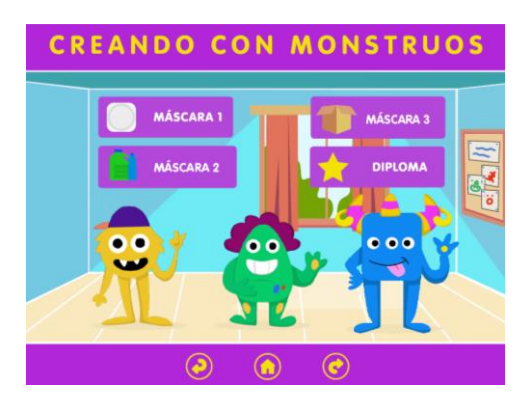

# <span id="page-46-0"></span>**3.7.4 Diagramación final de página de actividades:**

# <span id="page-46-3"></span>**Figura 51:**

*Pantalla de Actividad 1*

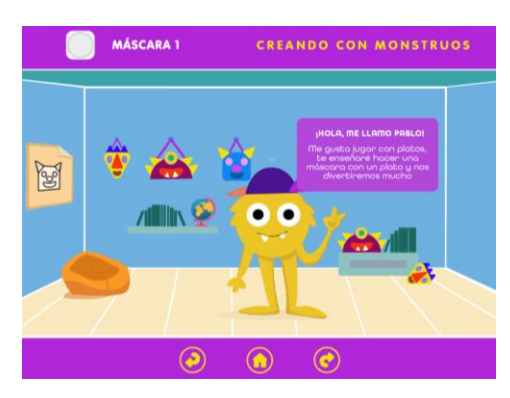

#### <span id="page-46-1"></span>**3.8 Proceso de diseño: Máscara 1**

#### <span id="page-46-4"></span>**Figura 52:**

*Captura de Pantallas de Portadas y máscara 1*

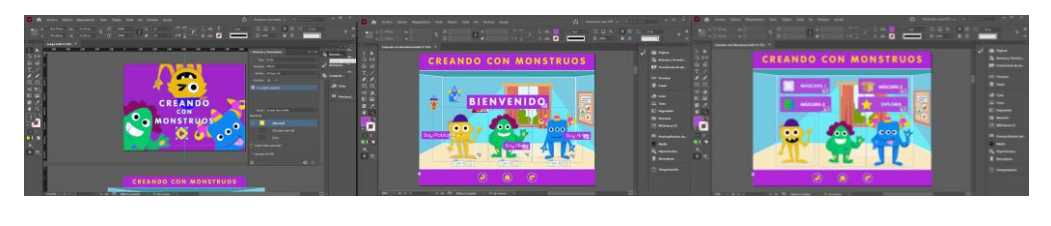

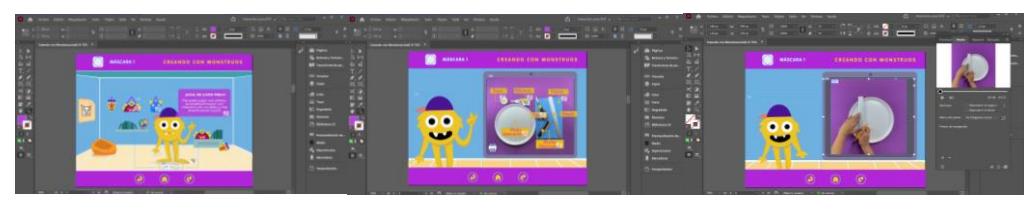

## <span id="page-46-2"></span>**3.9 Proceso de diseño: Máscara 2**

<span id="page-46-5"></span>**Figura 53:** 

*Captura de Pantallas de máscara 2*

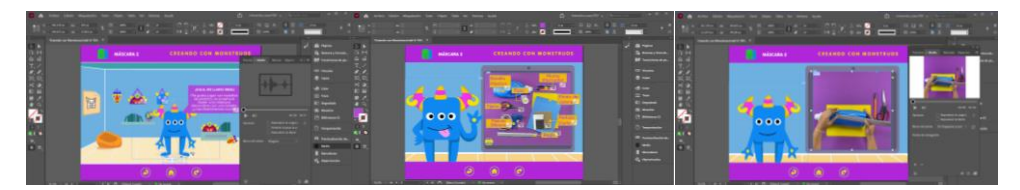

### <span id="page-47-0"></span>**3.10 Proceso de diseño: Máscara 3**

## <span id="page-47-3"></span>**Figura 54:**

*Captura de Pantallas de máscara 3 y diploma*

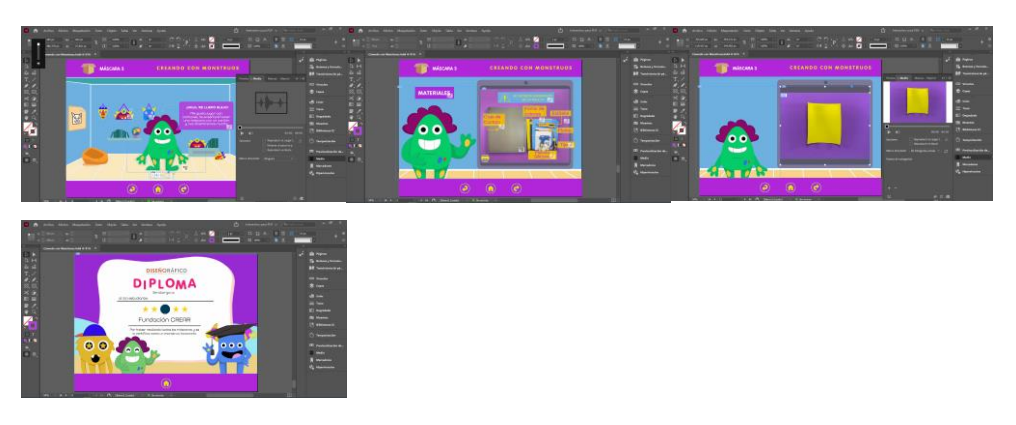

<span id="page-47-1"></span>**3.1 Proceso de edición de video, audio y animación:**

#### <span id="page-47-4"></span>**Figura 55:**

*Captura de Pantallas de edición de video, audio y animación*

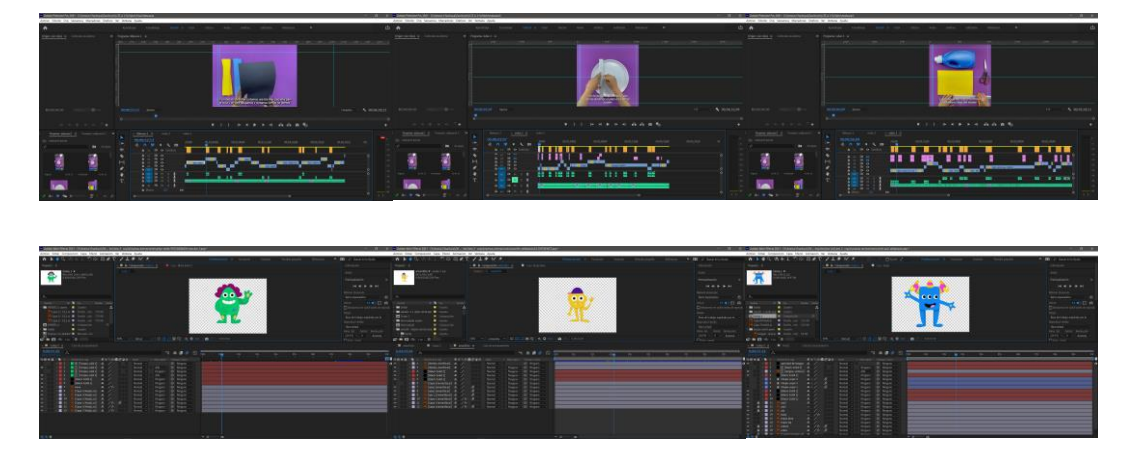

## <span id="page-47-2"></span>**3.2 Implementación y verificación del material digital**

<span id="page-47-5"></span>La guía digital se adapta a cualquier dispositivo móvil, tanto de manera vertical como horizontal; de igual manera en las laptops como las computadoras de escritorio se presentan sin ningún inconveniente.

## **Figura 56:**

*Mockup con Diseño de la Guía Digital en Diferentes Dispositivos*

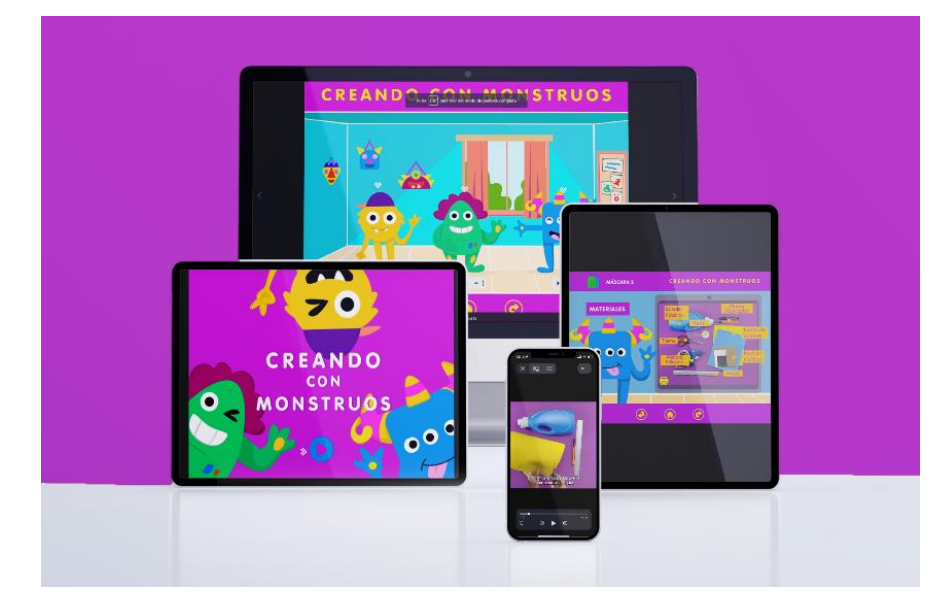

Fuente: recurso de mockuptree.

Los botones se adaptan según la posición del dispositivo móvil sin ningún problema. Los personajes tienen animaciones y todas se reproducen de manera adecuada.

## <span id="page-48-0"></span>**Figura 57:**

*Mockup de dispositivo móvil horizontal y vertical*

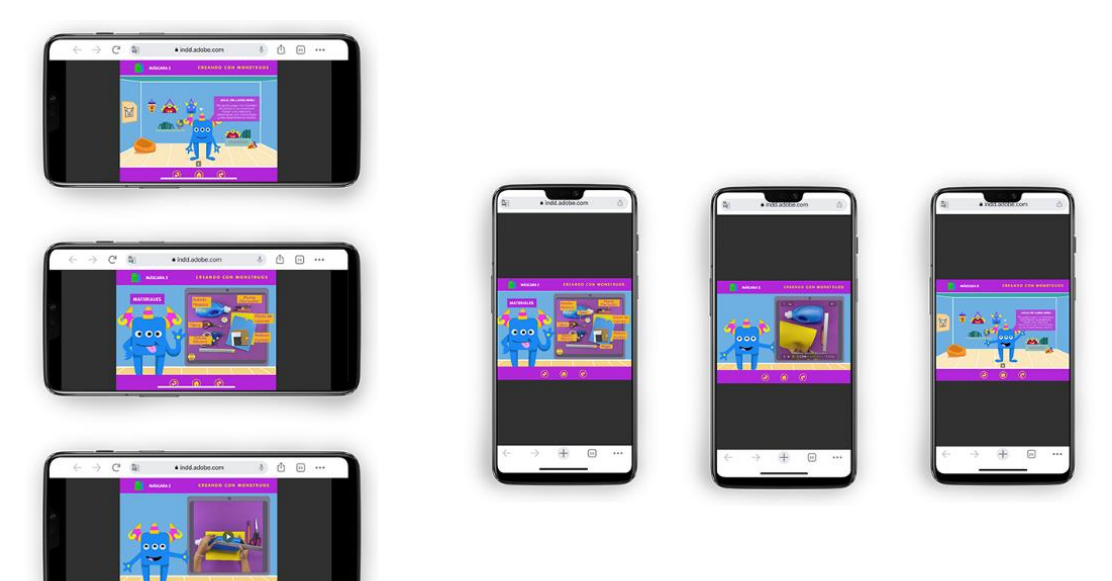

Fuente: recurso de mockuptree

La visualización de los videos se adapta de manera correcta según la ubicación del dispositivo móvil.

## <span id="page-49-0"></span>**Figura 58:**

*Mockup celular en posición vertical y horizontal*

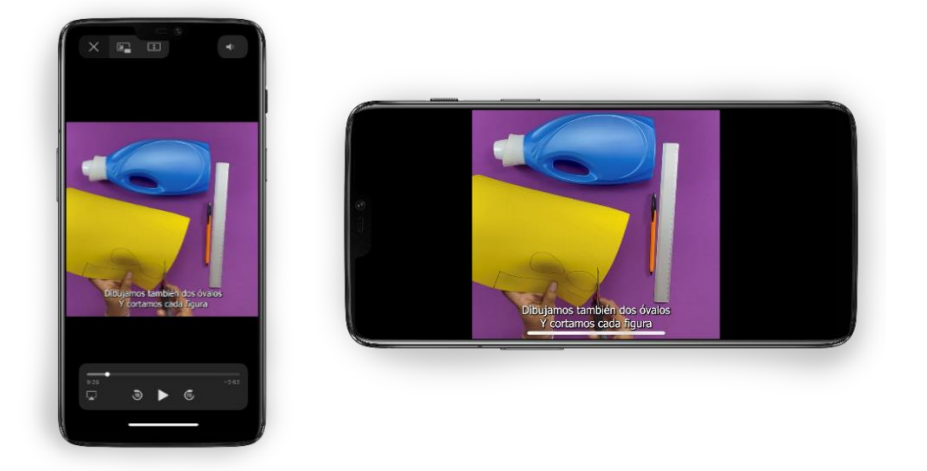

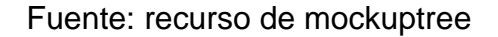

#### **Evaluación de la Implementación y verificación del material digital**

La evaluación con los Diseñadores Gráficos (Anexo 12) sugiere que se mejoren los pictogramas en la sección de manualidades, cree que son pequeños y que un tamaño más grande ayudaría a una mejor visualización. También se sugiere que a cada personaje se le cree un fondo diferente, para brindarle más interacción al juego

La evaluación con la Fundación CREAR se realizó con la participación de 7 estudiantes de entre 16-17 años acompañados de sus padres en las instalaciones de la fundación. Para realizar la prueba de la guía digital se procedió a enviar 7 kits con todos los materiales necesarios para realizar las 3 actividades que se muestran en el juego (Anexo 13). Con ayuda de la suscripción del programa InDesign que tiene la opción Publish Online se permitió compartir de manera sencilla para que se muestre en la computadora de la fundación. La Fundadora Georgina Ormaza mencionó que sirvió como terapia ocupacional para los estudiantes, indicó que no tuvieron inconvenientes en la navegación del juego y que los participantes se mostraron con mucho interés al ver el juego por sus personajes. En cuanto a los videos tutoriales, menciona que se entienden con facilidad y que el recurso será de gran aporte para sus talleres de la Escuelita Virtual.

## **Figura 59:**

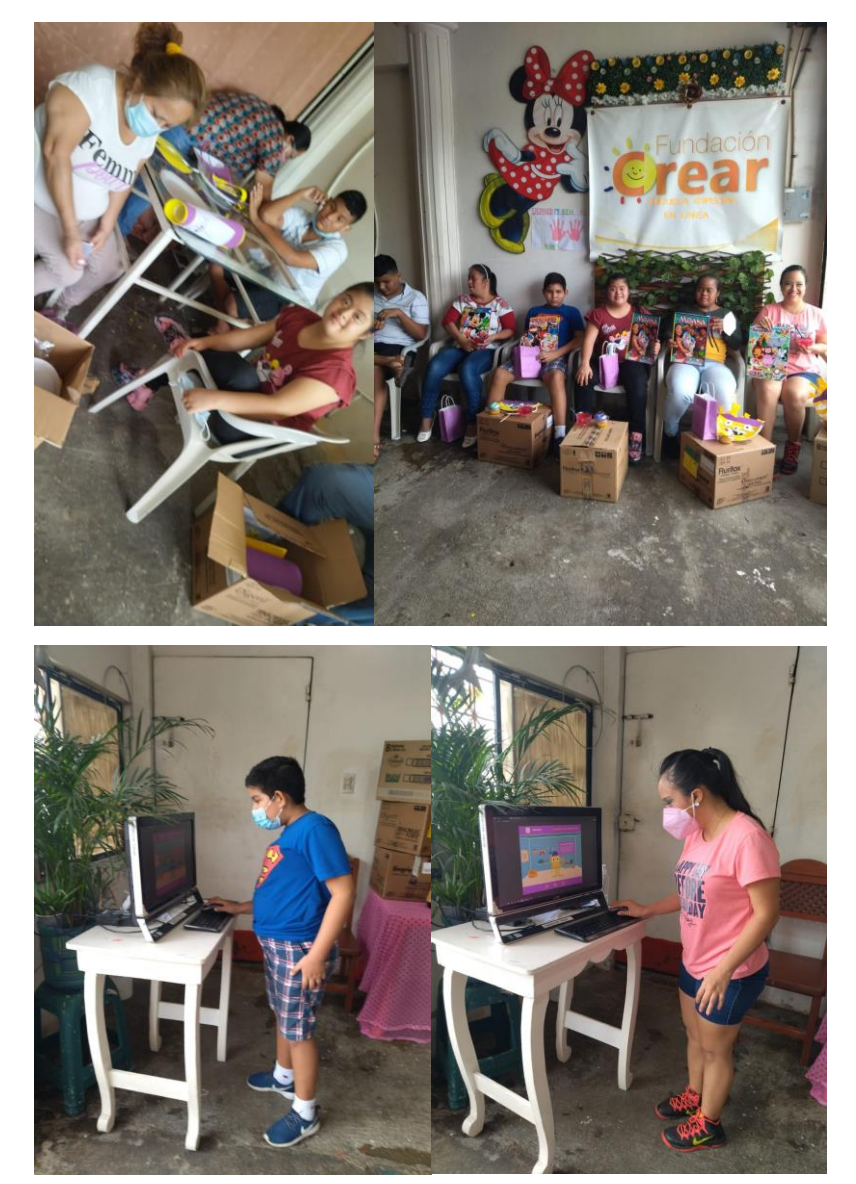

*Padres y Estudiantes Realizando la Implementación de la Guía*

Fuente: fotos de cortesía de la Fundación CREAR

Por último, se realizó una evaluación con una participante de 46 años, la cual requirió de acompañamiento para utilizar la herramienta porque no está familiarizada con este tipo de herramientas digitales. Se pudo observar que los personajes lograron captar su atención y recordó con facilidad sus nombres. Los videos tutoriales fueron de su agrado y los materiales le resultaron fáciles de manipular, mostró bastante entusiasmo al realizar las diferentes actividades.

## **Figura 60:**

*Participante Externo Realizando la Implementación de la Guía*

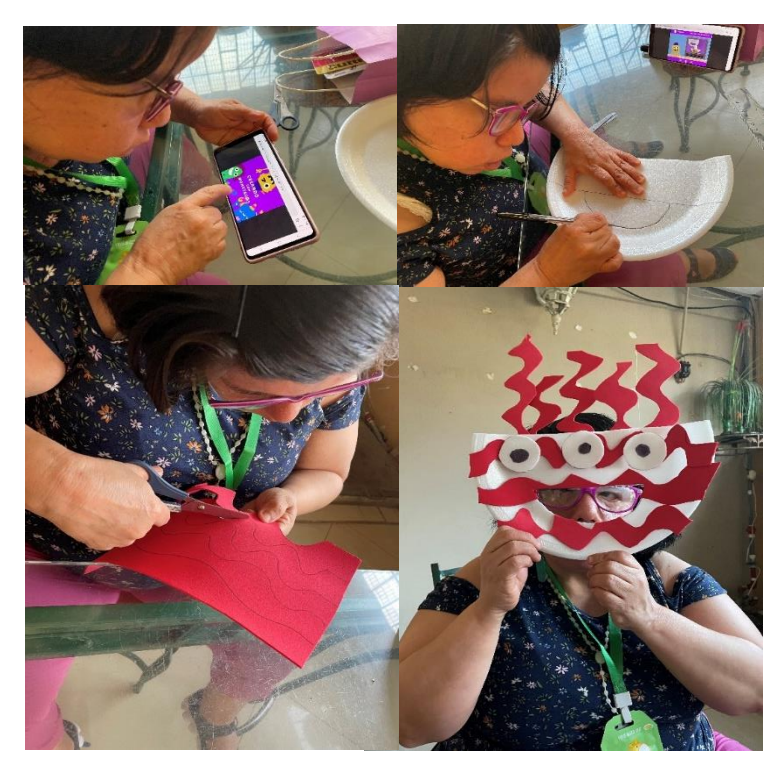

## **Ajustes finales**

Se tomaron los comentarios y recomendaciones de los diseñadores, quedando de esta forma los cambios:

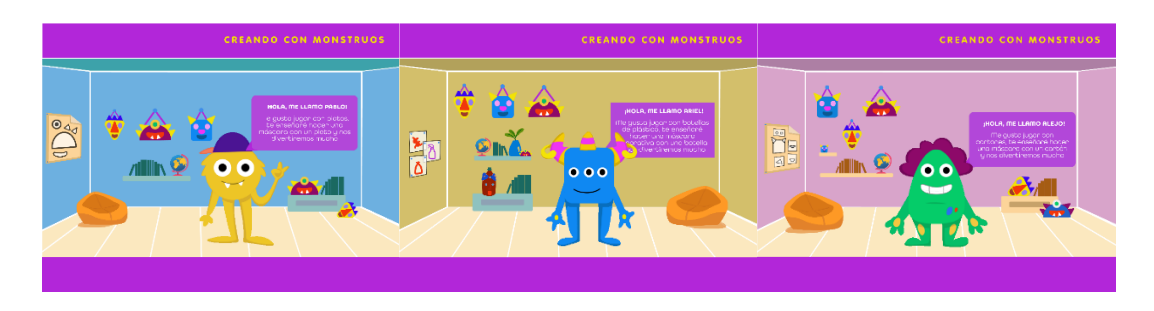

# **Enlace del recurso Producto final Mockup**

https://indd.adobe.com/view/1f6be03f-6469-42a3-b96a-949481d0b72c

**Figura 61:**  Código QR

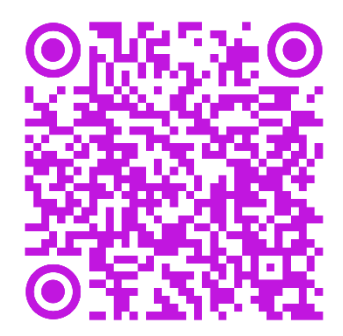

## <span id="page-52-2"></span>**Figura 62:**

*Mockup con Diseño de la Guía Digital en Diferentes Dispositivos*

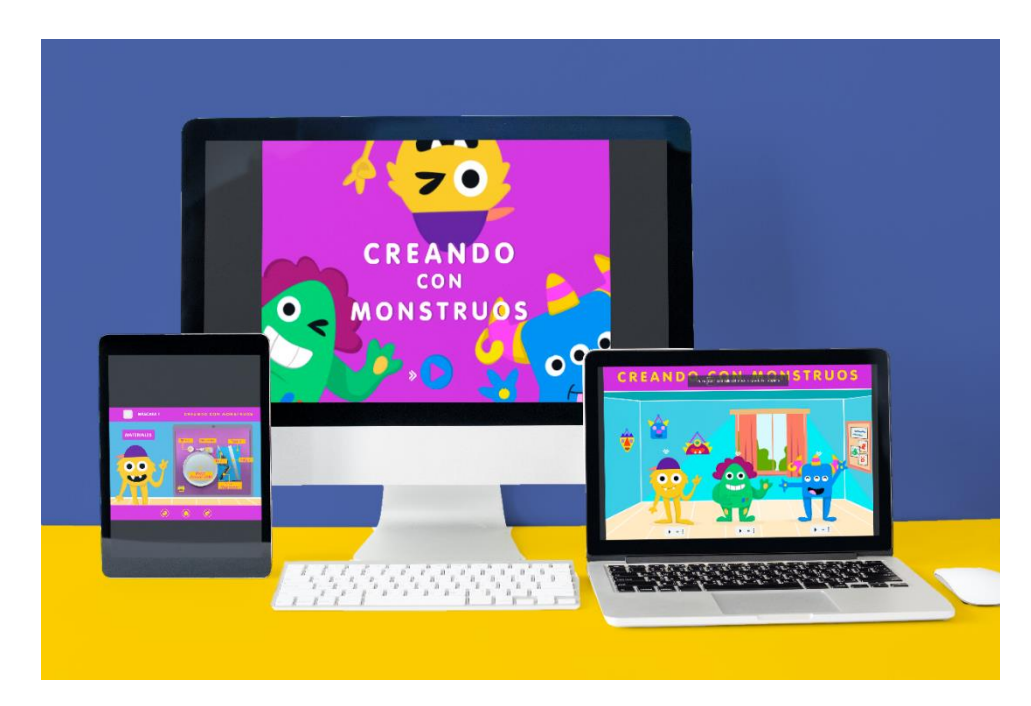

Fuente: recurso de mockuptree

# **4. Conclusiones y recomendaciones**

## <span id="page-52-1"></span><span id="page-52-0"></span>**4.1 Conclusiones**

• Para cumplir con el primer objetivo fue necesario crear 3 videos tutoriales que proyecten las diferentes manualidades con distintos grados de dificultad en cuanto a los materiales y proceso, las mismas que previamente fueron aprobadas por la fundadora de la Fundación CREAR.

- El concepto del proyecto incluye personajes que logran llamar la atención de los estudiantes. Los botones, pictogramas y la ubicación jerárquica de la información facilitan a la navegación, haciendo intuitiva a la guía; así mismo el uso de color adecuado, logra mantener el interés del usuario.
- Para mejorar la interacción entre el recurso y el usuario se agregaron los medios de audio para que el usuario se sienta más cómodo al usar la guía digital.
- El recurso permite al estudiante trabajar con 3 manualidades que van desde lo más simple a complejo, estas actividades cuentan con diferentes texturas y formas, las cuales sirven para estimular su motricidad fina, sirviéndoles como una actividad que mejore su calidad de vida.
- Este proyecto es útil tanto para los estudiantes como para los talleristas de la fundación CREAR, ya que es un recurso que gracias a su adaptabilidad y accesibilidad permite que cada uno de los asistentes trabaje sin mayor dificultad desde donde se encuentren y en cualquier dispositivo digital.

#### <span id="page-53-0"></span>**4.2 Recomendaciones**

- Trabajar en conjunto con una psicóloga o docente que haya trabajado con personas con discapacidad intelectual, para de esta manera crear actividades acordes a las del público.
- Se sugiere que, para la elaboración de videos o recursos visuales, tener una previa revisión de los materiales y asegurarse de tener un espacio adecuado con buena iluminación para grabar.
- Es necesario tener evaluaciones previas o constantes con diseñadores o profesionales en el área, ya que con su experiencia pueden guiar al desarrollo exitoso del trabajo.

• Se recomienda que, para la realización de una guía o material digital en los programas de Adobe, se cuente con una suscripción de Adobe Creative Cloud para brindar mayor comodidad y no haya complicaciones.

#### **5. Bibliografía**

- <span id="page-55-0"></span>AAIDD. (2021). *Intellectual Disability*. Obtenido de Intellectual Disability: https://www.aaidd.org/intellectual-disability/definition#.VWxx4kYas9E
- Agencia EFE. (22 de Enero de 2020). *El Comercio*. Obtenido de La historia de Pictoline, la exitosa web mexicana que cuenta las noticias con ilustraciones: https://www.elcomercio.com/tendencias/historiapictoline-web-ilustraciones-mexico.html
- Consejo Nacional para la Igualdad de Discapacidades. (2 de Julio de 2021). *Estadísticas de Discapacidad*. Obtenido de Estadísticas de Discapacidad: https://www.consejodiscapacidades.gob.ec/estadisticas-dediscapacidad/
- DiDiversiones. (23 de Diciembre de 2018). *YouTube*. Obtenido de YouTube: https://www.youtube.com/watch?v=aQ5fKPf\_u5I&t=1s
- García Hernández, I. d. (14 de Septiembre-Diciembre de 2014). *Scielo.* Obtenido de Scielo: http://scielo.sld.cu/scielo.php?script=sci\_arttext&pid=S2077-28742014000300012
- IPANC. (Abril de 2019). *Estudio sobre tendencias innovadoras, a nivel mundial, en Recursos Educativos Digitales (RED).* Obtenido de https://convenioandresbello.org/recursos-educativos/aportes-del-cabrecursos-y-herramientas-educativas-digitales/
- Manualidades Infantiles. (s.f.). *Manualidades Infantiles* . Obtenido de https://www.manualidadesinfantiles.org/mascara-con-caja-carton
- SODIMAC. (29 de Junio de 2012). *SODIMAC*. Obtenido de Hágalo Usted Mismo con con Sodimac: https://www.hagaloustedmismo.cl/proyectos/como-hacer-animalescon-envases-de-plastico.html

# **ANEXOS**

**Anexo 1. Entrevista a Directora y Fundadora Georgina Ormaza y Psi. Guiselle Urquiza**

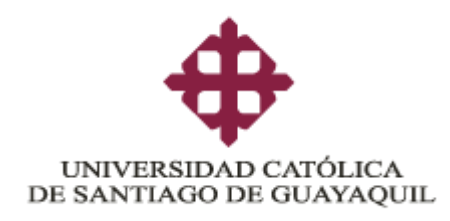

## **FICHA DE ENTREVISTA A PROFUNDIDAD**

**Tema:** Diseño guía digital para la enseñanza-aprendizaje de manualidades con materiales reciclados para jóvenes con discapacidad intelectual.

**Entrevistadas:** Georgina Ormaza y Dra. Guiselle Urquiza

**Fecha:** 14 de mayo de 2021

**Lugar:** Plataforma Zoom

**Objetivo**: Identificar las características y necesidades de recursos de los estudiantes de la Fundación CREAR

#### **Preguntas:**

**1. ¿Qué es la Fundación CREAR?**

Es una organización sin fines de lucro que acoge personas de todas las edades.

**2. ¿Qué talleres están viendo actualmente los participantes de la Fundación CREAR?**

Manualidades, terapia conductual, arte-terapia, terapia ocupacional, pedagogía funcional, bisutería y pintura

**3. ¿Se sectoriza los talleres?**

Sí, porque algunos no saben leer, son dependientes de padres o sectorizan según el desenvolvimiento de cada estudiante.

**4. ¿Qué recursos didácticos, materiales y tecnológicos están usando actualmente para realizar las manualidades?**

Materiales reciclados

#### **5. ¿Cómo funciona la escuelita virtual?**

Funciona con ayuda de los padres y estudiantes de institutos, de manera que ayuden en impartir los talleres. No reciben estudiantes sordos mudos, porque no tienen recursos para ellos.

- **6. ¿Qué dispositivos usan los estudiantes de la escuelita virtual?** Usan más celulares, ya que solamente 1 o 3 tienen computadoras.
- **7. ¿Cuánto duran los talleres virtuales y presenciales?** No tienen limite horarios para los talleres, se podría proponer duración de talleres.
- **8. ¿Cuáles fueron los motivos para crear la Fundación CREAR?** La propia experiencia de la Sra. Georgina la llevó a crear un espacio para padres y sus hijos para tener un espacio en donde realicen actividades para incentivarlos a emprender y desenvolverse en la sociedad.

#### **Debe consultar si desea que se revele el nombre y debe firmar la ficha.**

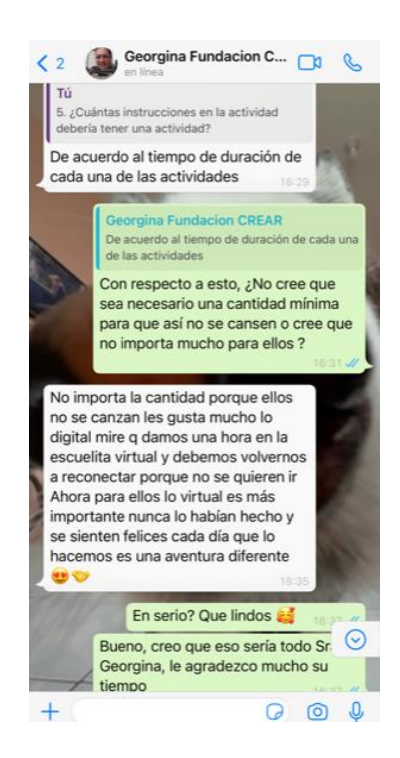

#### **Anexo 2. Entrevista a Psi. Clínica Mayra Morán**

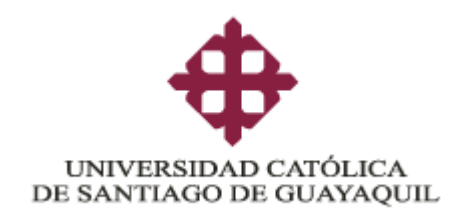

#### **FICHA DE ENTREVISTA A PROFUNDIDAD**

**Tema:** Diseño guía digital para la enseñanza-aprendizaje de manualidades con materiales reciclados para jóvenes con discapacidad intelectual.

**Entrevistada:** Psi. Clínica Mayra Morán

**Fecha:** 5 junio de 2021

**Lugar:** WhatsApp

**Objetivo**: Identificar las características de personas con discapacidad intelectual.

#### **Preguntas:**

**1. ¿Cuál es el rango de edad de personas con discapacidad que podrían asistir a un taller de manualidades con materiales reciclados?**

Primero depende del grado de discapacidad, pero por lo general a los 16 o 18 año18 de edad.

**2. ¿Qué tipo de manualidades con materiales reciclados cree usted conveniente para personas con discapacidad intelectual, dependiendo de su grado de discapacidad?**

Porta retratos, canastas, adornos navideños, muñecos con formas básicas con ayuda de materiales reciclados.

- **3. ¿Cuál es el mejor método de enseñanza para los estudiantes?**  Práctico ya que ayuda a su motricidad.
- 4. **¿Qué tipo de materiales sugiere para realizar manualidades?**

Papel, cartones, botellas, tarrinas, objetos que suelen tener en casa y que sean flexibles para el manejo de los estudiantes.

- **5. ¿Los estudiantes prefieren material visual o auditivo para aprender o guiarse en la construcción de las manualidades?** Material directo mediante explicaciones con términos claros y de preferencia con videos.
- **6. ¿Qué colores y tipografías me recomienda para la elaboración de la guía digital?**

Colores llamativos (intensos) y gráficos sencillos.

- **7. ¿Cómo debo redactar la orden de actividad de la guía digital?** Con términos sencillos y mediante gráficos.
- **8. ¿Considera usted que sea necesario incluir algún personaje o varios personajes dentro de la guía?**

Varios personajes ya que ayudará a su relación con la sociedad.

**9. ¿Cuántas instrucciones en la actividad debería tener una actividad?**

Las instrucciones deberán ser las necesarias para cada actividad. Pero hay que mencionar que a veces se debe ser repetitivo ya que ellos suelen olvidar las cosas.

#### **Debe consultar si desea que se revele el nombre y debe firmar la ficha.**

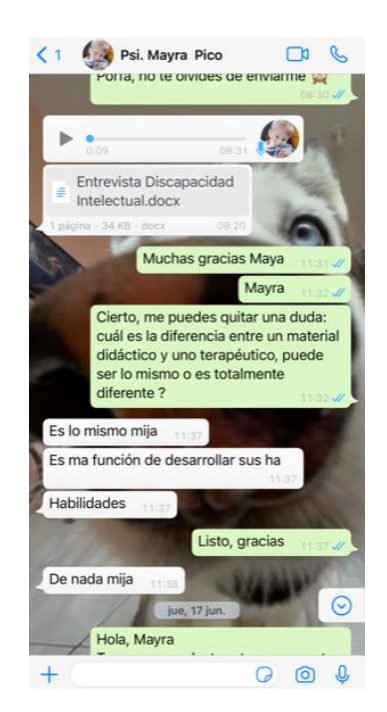

#### **Anexo 3. Entrevista a Directora y Fundadora Georgina Ormaza**

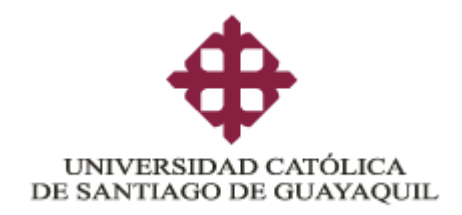

#### **FICHA DE ENTREVISTA A PROFUNDIDAD**

**Tema:** Diseño guía digital para la enseñanza-aprendizaje de manualidades con materiales reciclados para jóvenes con discapacidad intelectual.

**Entrevistada:** Georgina Ormaza

**Fecha:** 5 junio de 2021

**Lugar:** WhatsApp

**Objetivo**: Identificar las características de personas con discapacidad intelectual.

**1. ¿Los estudiantes prefieren material visual o auditivo para aprender o guiarse en la construcción de las manualidades?**

Visual porque se les hace más fácil desarrollarlo

**2. ¿Qué colores y tipo de letras me recomienda para la elaboración de la guía digital?**

Colores fuertes porque les llama la atención y letras también de colores q sean de formas impresas o separadas

**3. ¿Cómo cree que debería redactar la orden de actividad de la guía digital?**

De acuerdo con el orden que va programando cada actividad o segmento

**4. ¿Considera usted que sea necesario incluir algún personaje o varios personajes dentro de la guía?**

Si porque eso facilitase visualizar y agradaría al trabajar o ver las guías

**5. ¿Cuántas instrucciones en la actividad debería tener una actividad?**

No importa la cantidad porque ellos no se canzan les gusta mucho lo digital mire q damos una hora en la escuelita virtual y debemos volvernos a reconectar porque no se quieren ir. Ahora para ellos lo virtual es más importante nunca lo habían hecho y se sienten felices cada día que lo hacemos es una aventura diferente

#### **Debe consultar si desea que se revele el nombre y debe firmar la ficha.**

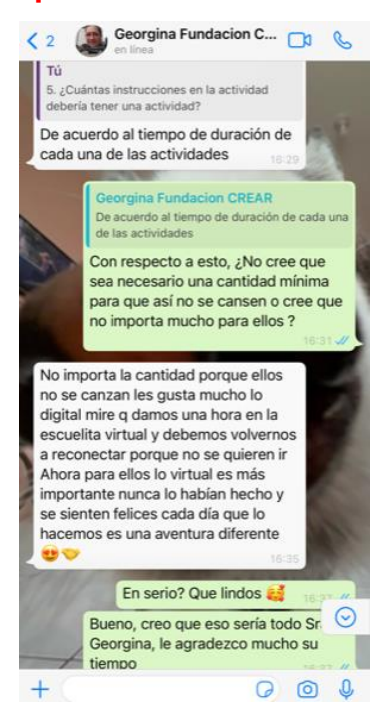

# **Anexo 4. Ficha de Evaluación Profesionales del diseño, Fundadora y Profesionales de la Psicología y Educación**

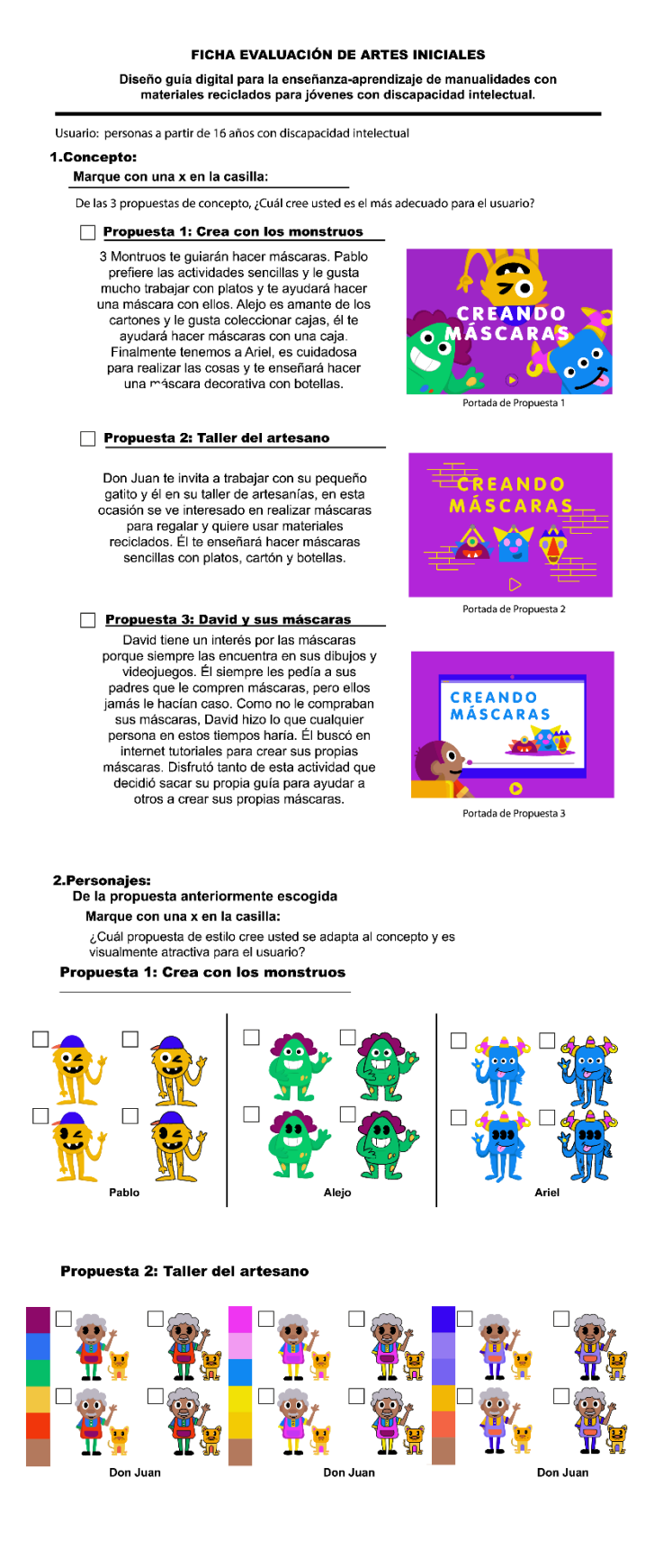

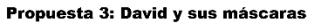

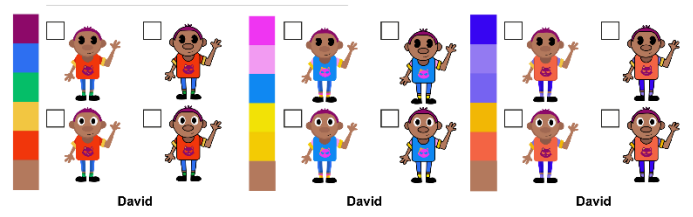

#### **FICHA EVALUACIÓN DE ARTES INICIALES** Diseño guía digital para la enseñanza-aprendizaje de manualidades con<br>materiales reciclados para jóvenes con discapacidad intelectual.

Usuario: personas a partir de 16 años con discapacidad intelectual

3.Estilo gráficos de pictogramas

Marque con una x en la casilla:

ει que estre nen nen la sestima.<br>
ε Cuál propuesta de estilos de pictogramas cree usted se adapta al<br>
concepto, es visualmente atractiva y funcional para el usuario?

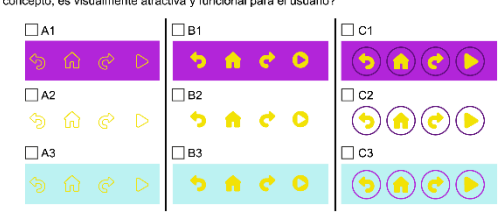

4.Botones

#### Marque con una x en la casilla:

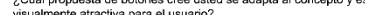

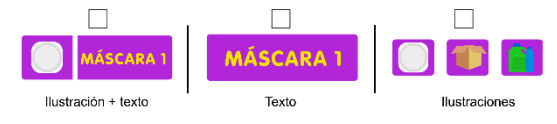

#### 5.Diagramación

Marque con una x en la casilla:

¿Cuál propuesta de diagramación cree usted es visualmente atractiva para el usuario?

Menú Principal

#### $\Box$ Propuesta 1

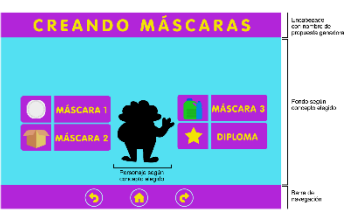

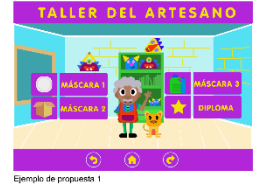

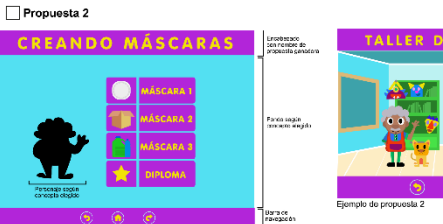

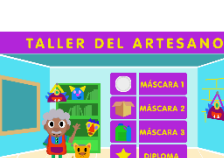

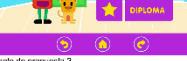

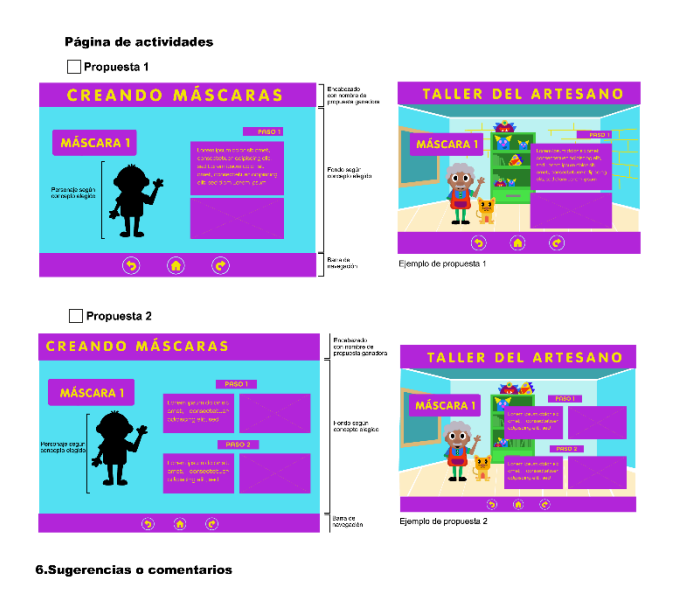

# **Anexo 5: Focus Group con la clase de Diseño Gráfico Integrado**

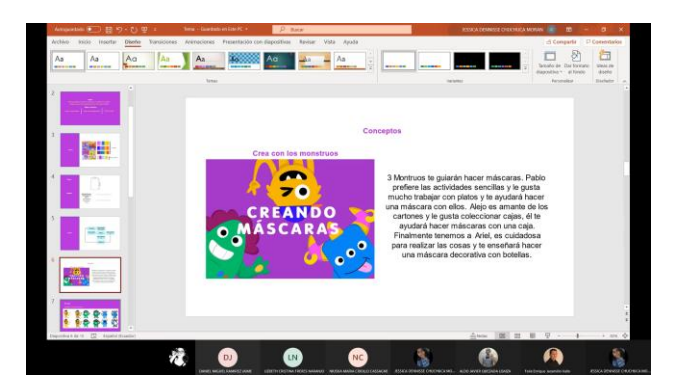

## **Anexo 6. Evaluación a la Psi. Clínica**

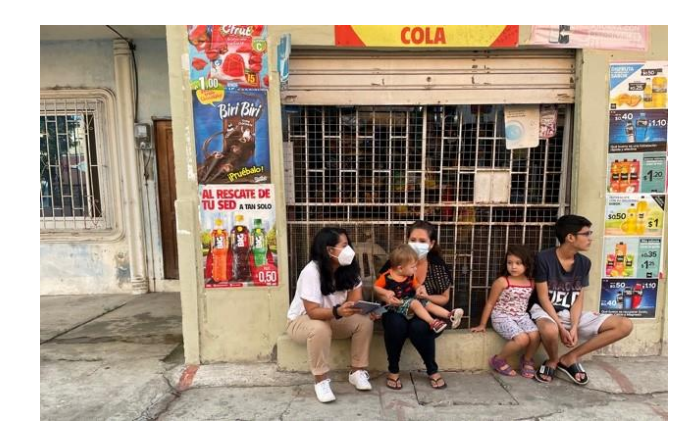

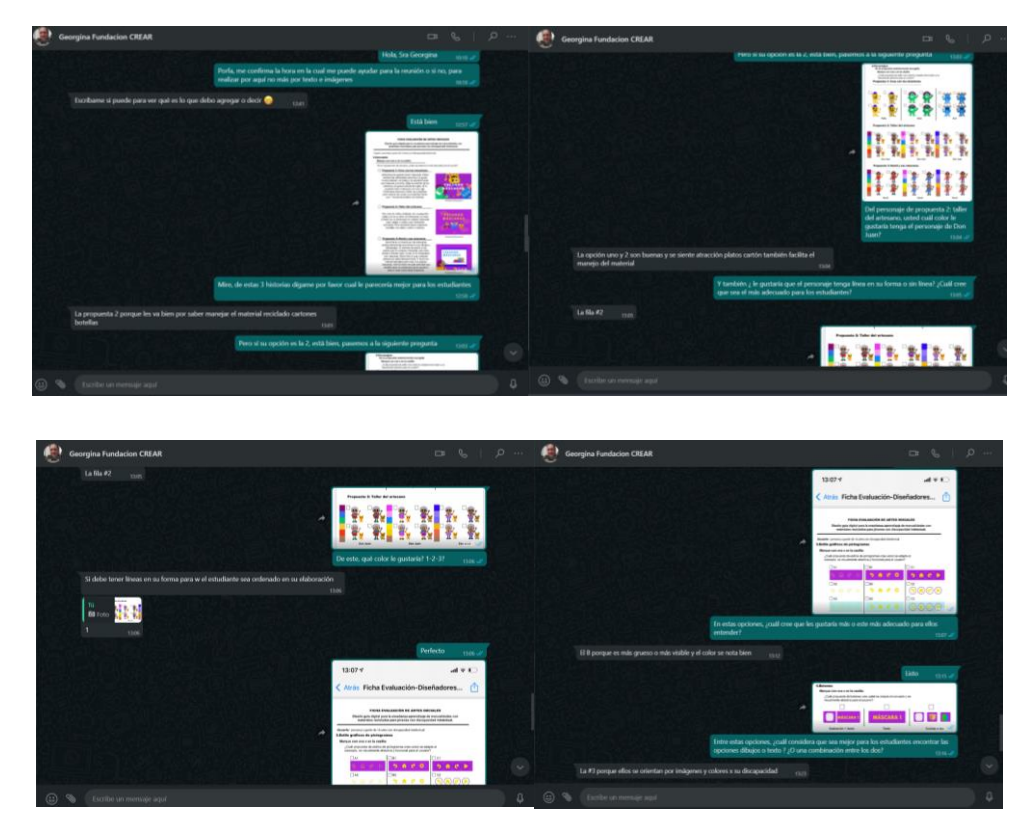

#### **Anexo 7: Evaluación con Fundadora Georgina Ormaza.**

#### **Anexo 8. Evaluación a la Psi. Clínica Ana Durán**

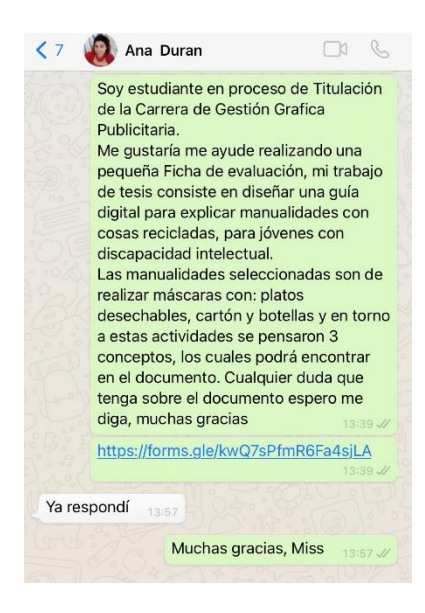

**Anexo 9: Evaluación con Lcda. Anais Sánchez, Ms.** 

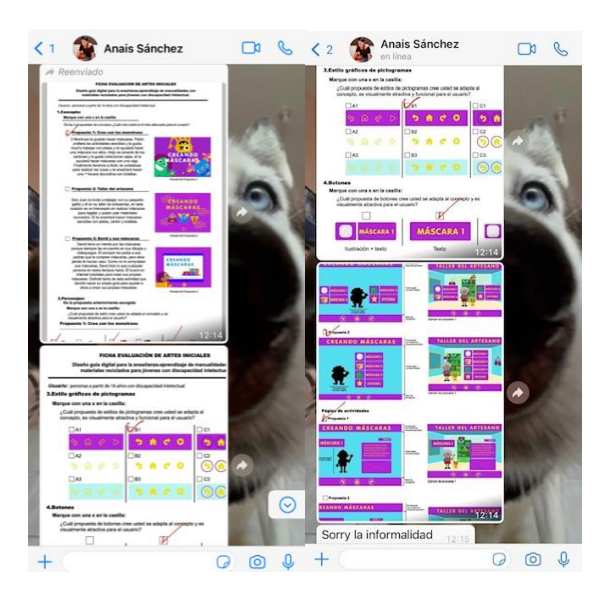

**Anexo 10: Evaluación con Lcdo. Roger Ronquillo, Ms.** 

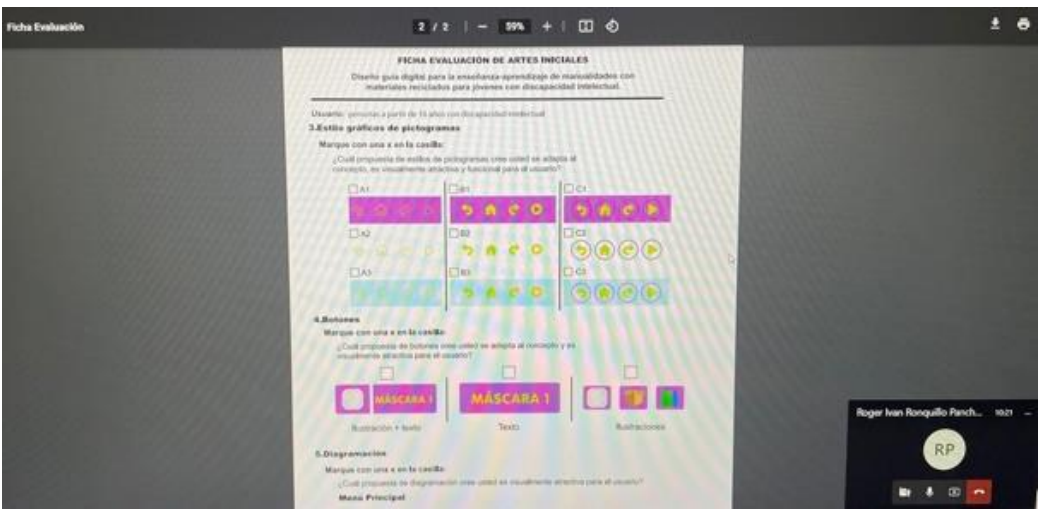

**Anexo 11. Evaluación a persona con discapacidad intelectual:**

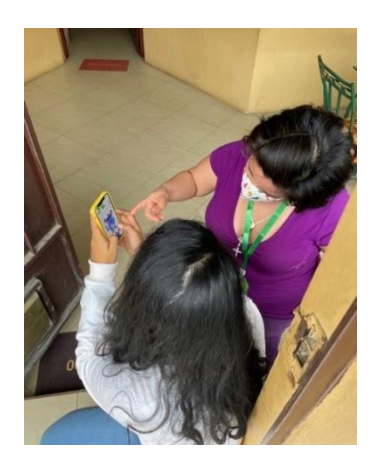

**Anexo 12. Evaluación de Prototipo de la Guía Digital con Profesionales del Diseño**

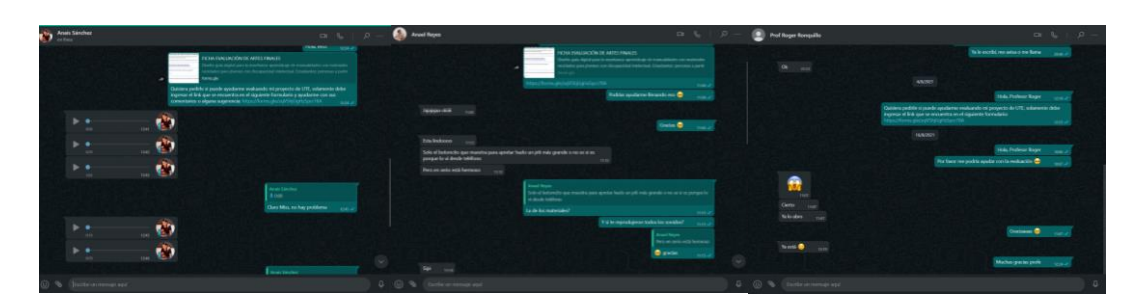

**Anexo 13. Kits para evaluación con la Fundación CREAR**

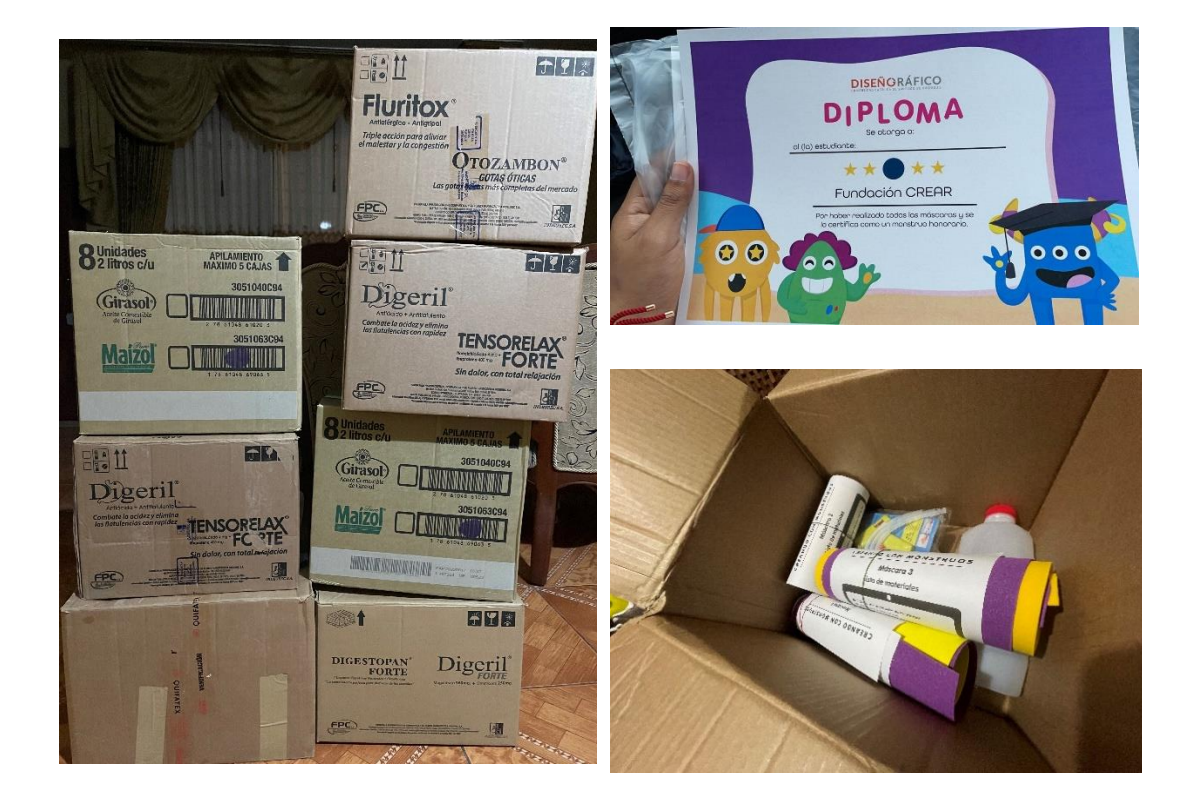

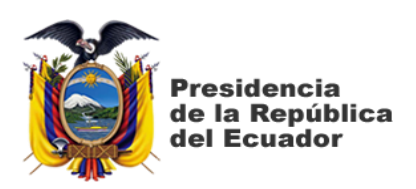

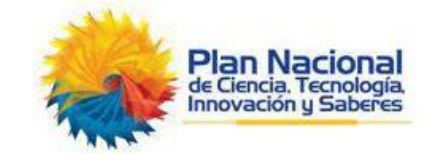

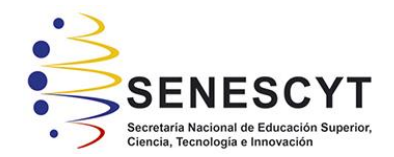

# **DECLARACIÓN Y AUTORIZACIÓN**

Yo, **Jessica Dennisse Chuchuca Moran** con C.C: # 0705428217 autor/a del trabajo de titulación: **Diseño guía digital para la enseñanza-aprendizaje de manualidades con materiales reciclados para jóvenes con discapacidad intelectual,** previo a la obtención del título de **Licenciada en Gestión Gráfica Publicitaria** en la Universidad Católica de Santiago de Guayaquil.

1.- Declaro tener pleno conocimiento de la obligación que tienen las instituciones de educación superior, de conformidad con el Artículo 144 de la Ley Orgánica de Educación Superior, de entregar a la SENESCYT en formato digital una copia del referido trabajo de titulación para que sea integrado al Sistema Nacional de Información de la Educación Superior del Ecuador para su difusión pública respetando los derechos de autor.

2.- Autorizo a la SENESCYT a tener una copia del referido trabajo de titulación, con el propósito de generar un repositorio que democratice la información, respetando las políticas de propiedad intelectual vigentes.

Guayaquil, 16 de septiembre de 2021

 $f.$  fersica this

Nombre: Jessica Dennisse Chuchuca Moran

C.C: # 0705428217

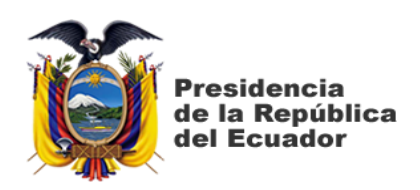

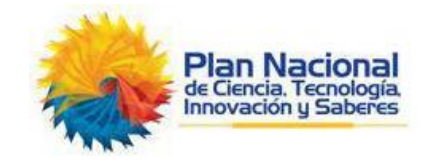

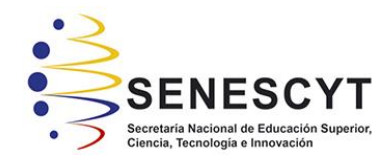

# *REPOSITORIO NACIONAL EN CIENCIA Y TECNOLOGÍA* FICHA DE REGISTRO DE TESIS/TRABAJO DE TITULACIÓN

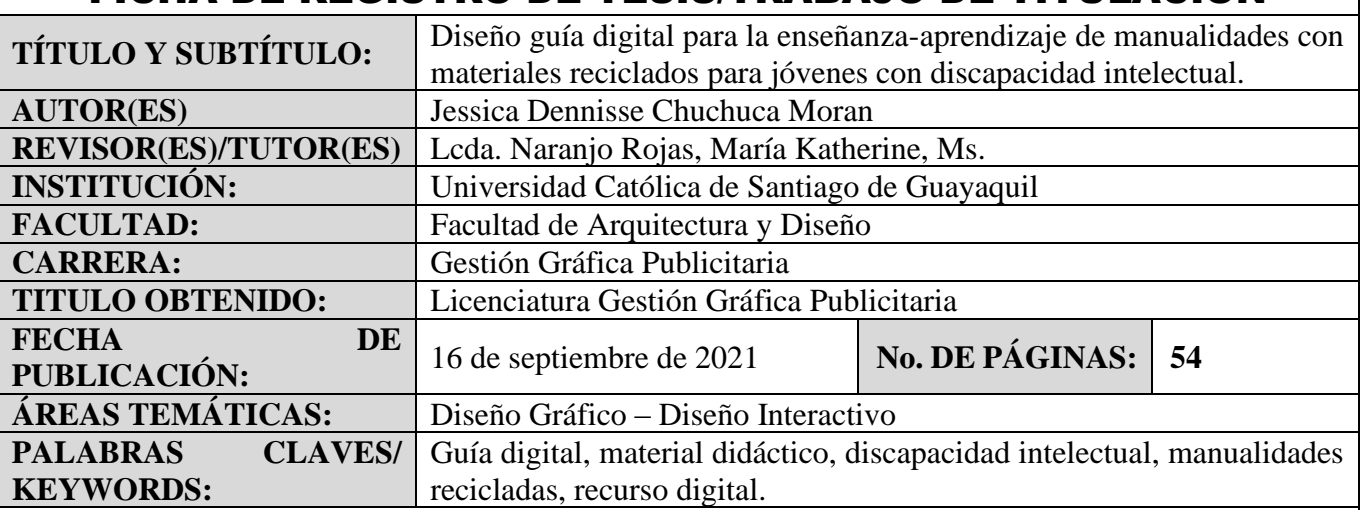

**RESUMEN/ABSTRACT**

El diseño guía digital para la enseñanza-aprendizaje de manualidades con materiales reciclados para jóvenes con discapacidad intelectual tiene como finalidad brindar un recurso digital para que sea utilizado en las clases virtuales que realiza la Fundación CREAR a través de talleres a sus estudiantes. Para el desarrollo de la guía se realizó una investigación documental para analizar proyectos similares, seleccionar parámetros y referencias gráficas para crear el diseño de contenido. Así mismo se planificó un grupo focal con la Fundación CREAR y entrevista con profesionales en el área de Psicología Clínica para determinar aspectos educativos de estudiantes con discapacidad intelectual. Durante el proceso del diseño se realizaron diversas evaluaciones previas con ayuda de profesionales del área del Diseño Gráfico que aporten al desarrollo del diseño del producto final, el mismo que fue implementado y se procedió a evaluar con los estudiantes de la fundación dando como resultado una herramienta que capta la atención de los estudiantes mediante los colores e ilustraciones de personajes, es de fácil manejo y las actividades con diferentes materiales reciclados ayuda para desarrollar su motricidad.

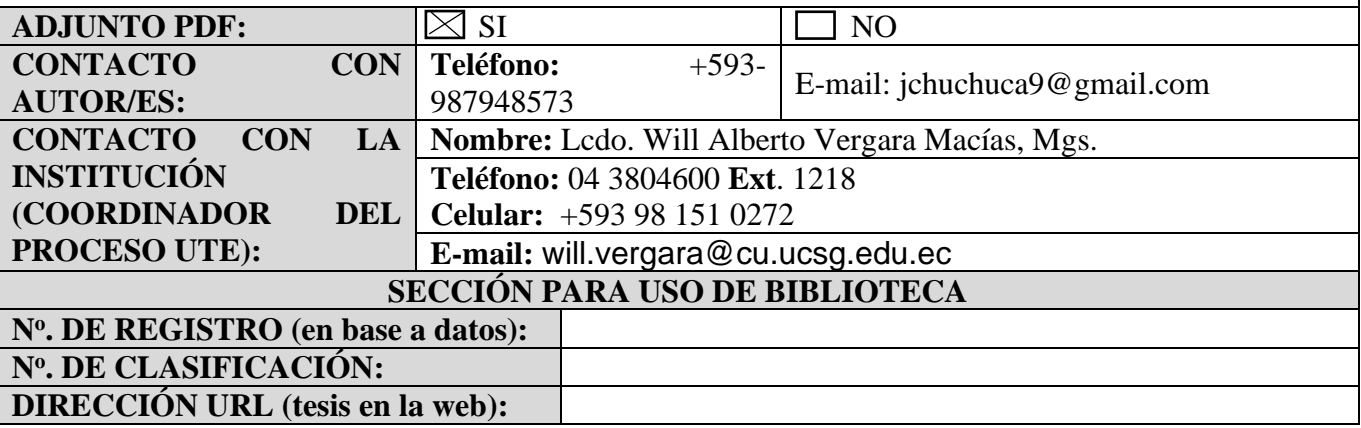